Prototipo de una aplicación web móvil para la toma de pedidos de supermercados

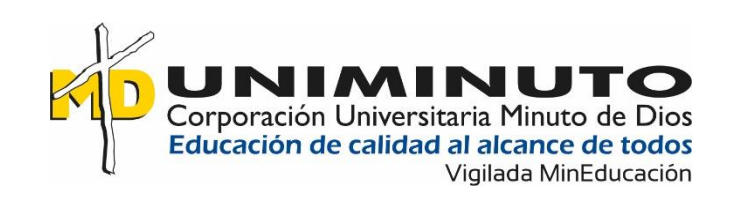

Prototipo De Una Aplicación Web Móvil Para La Toma De Pedidos De Supermercados

Harinton Camilo Moya Betancur

Jans Oswaldo Cuervo Peñaloza

Corporación Universitaria Minuto de Dios

Vicerrectoría Regional Orinoquía

Sede / Centro Tutorial Villavicencio (Meta)

Programa Tecnología en Desarrollo de Software

noviembre de 2021

Prototipo De Una Aplicación Web Móvil Para La Toma De Pedidos De Supermercados

Harinton Camilo Moya Betancur

Jans Oswaldo Cuervo Peñaloza

Trabajo de Grado presentado como requisito para optar al título de Tecnólogo en Desarrollo de

Software

Asesor

Wilmer Hernández Álvarez

Ingeniero de Sistemas

Corporación Universitaria Minuto de Dios

Vicerrectoría Regional Orinoquía

Sede / Centro Tutorial Villavicencio (Meta)

Programa Tecnología en Desarrollo de Software

noviembre de 2021

# Contenido

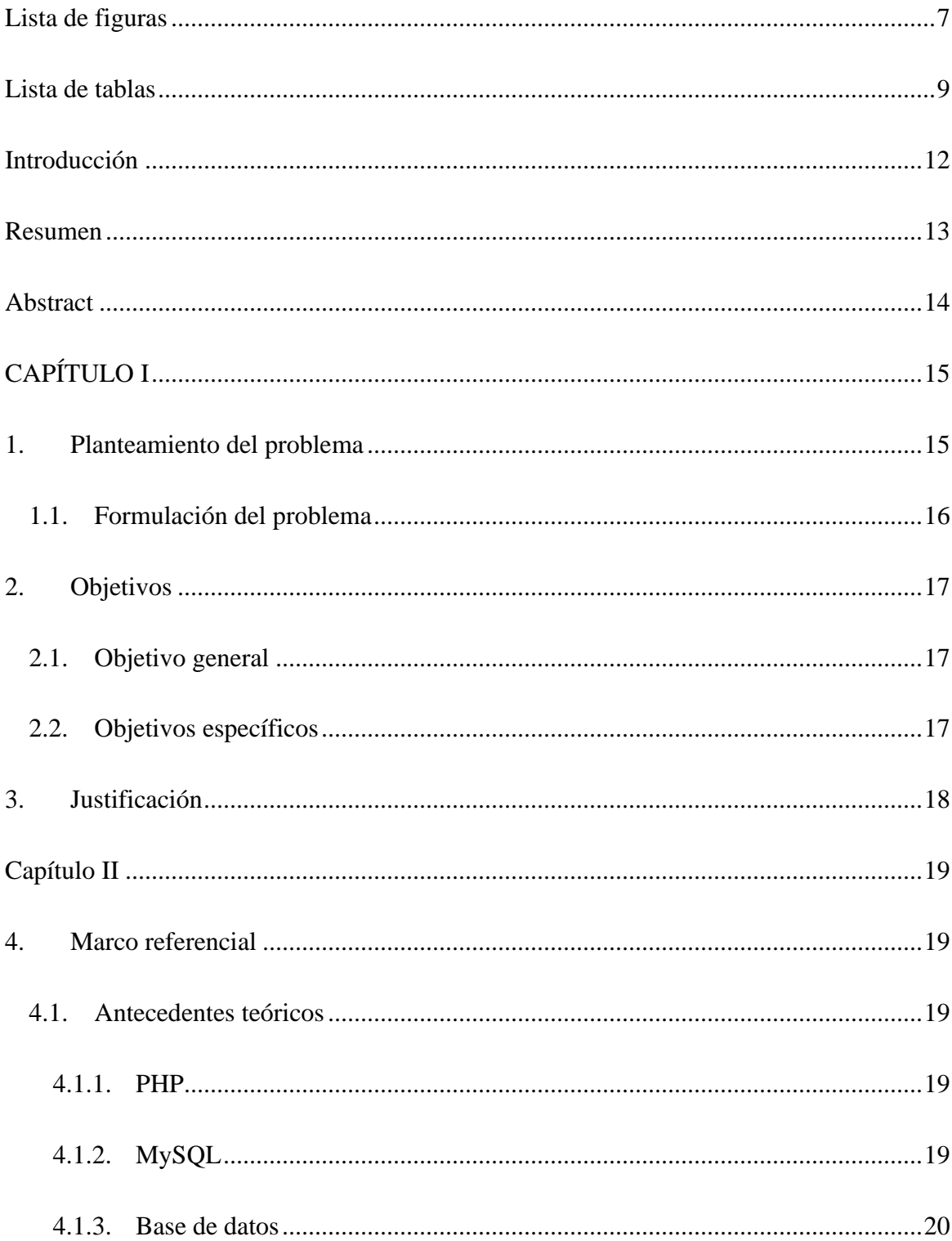

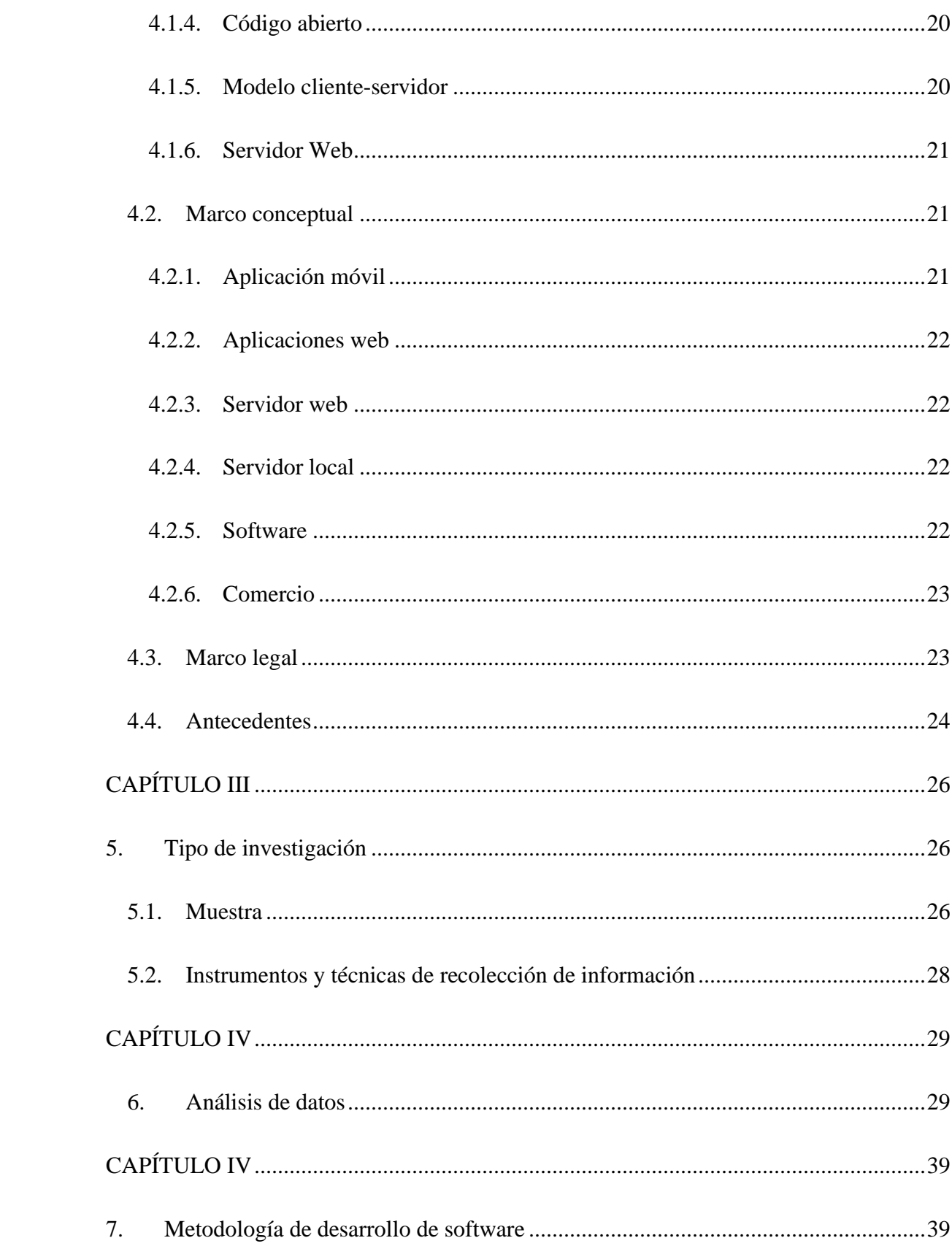

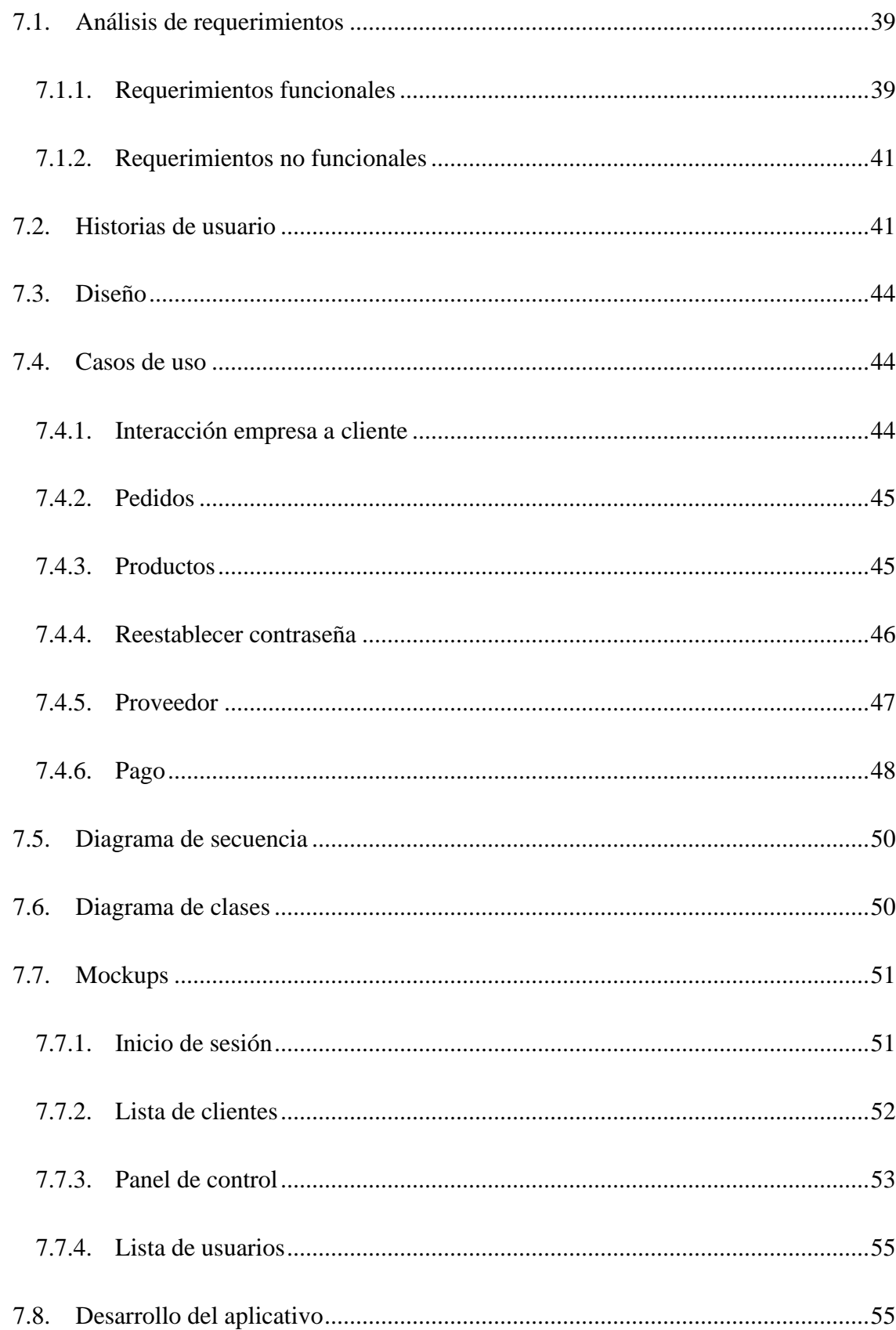

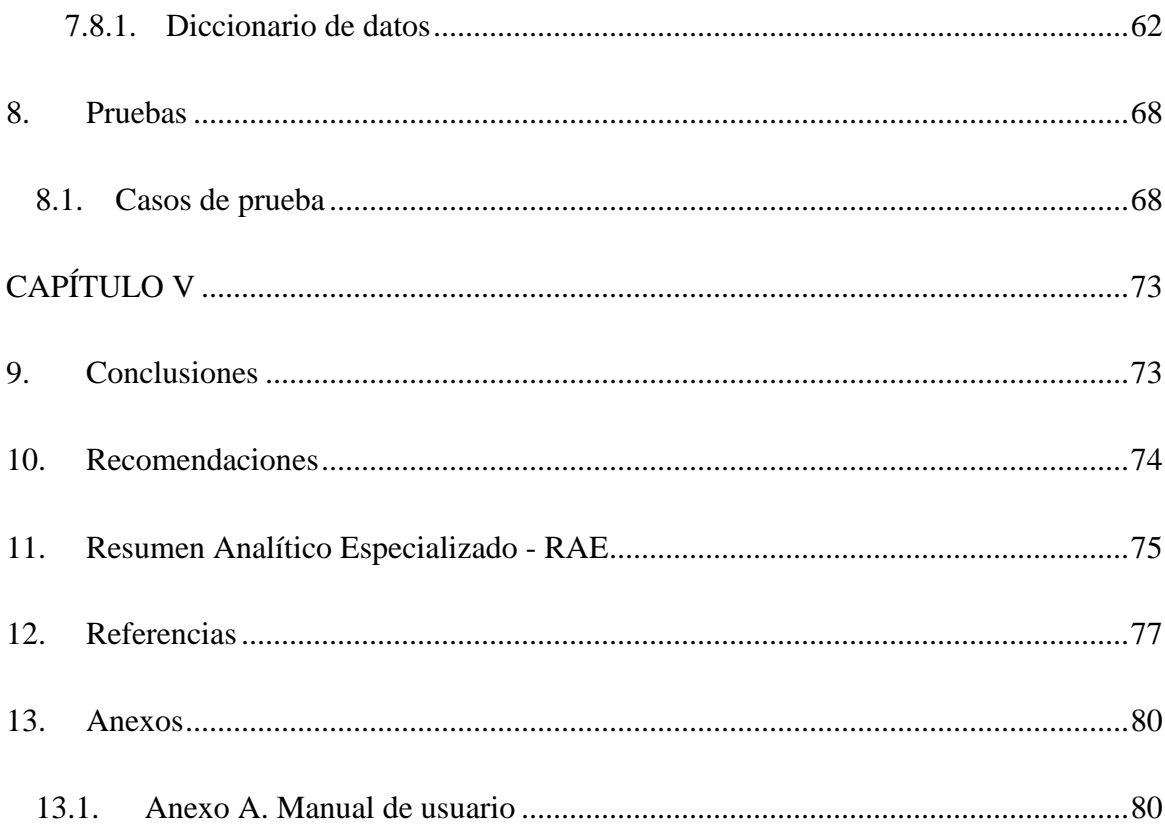

# **Lista de figuras**

<span id="page-6-0"></span>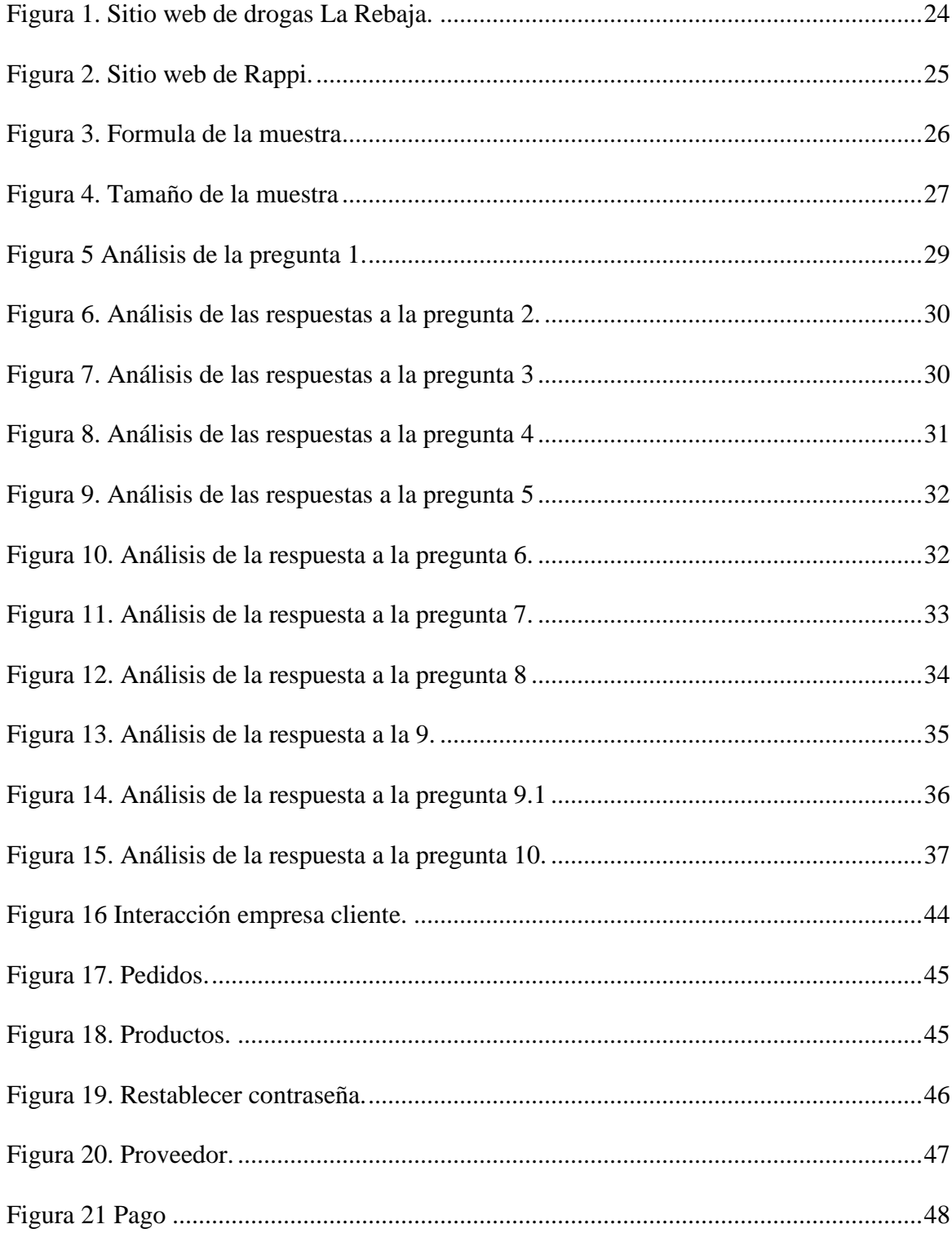

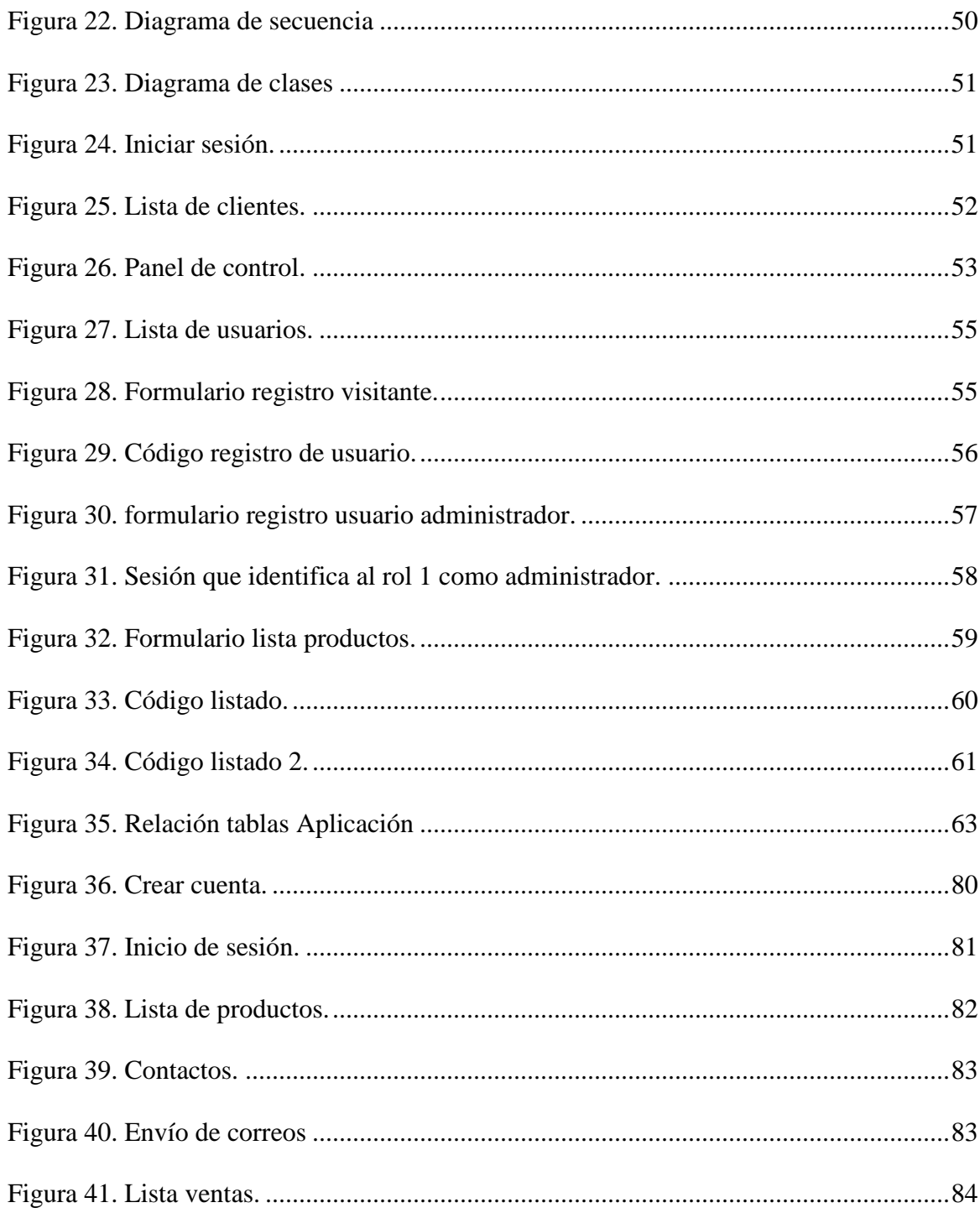

# Lista de tablas

<span id="page-8-0"></span>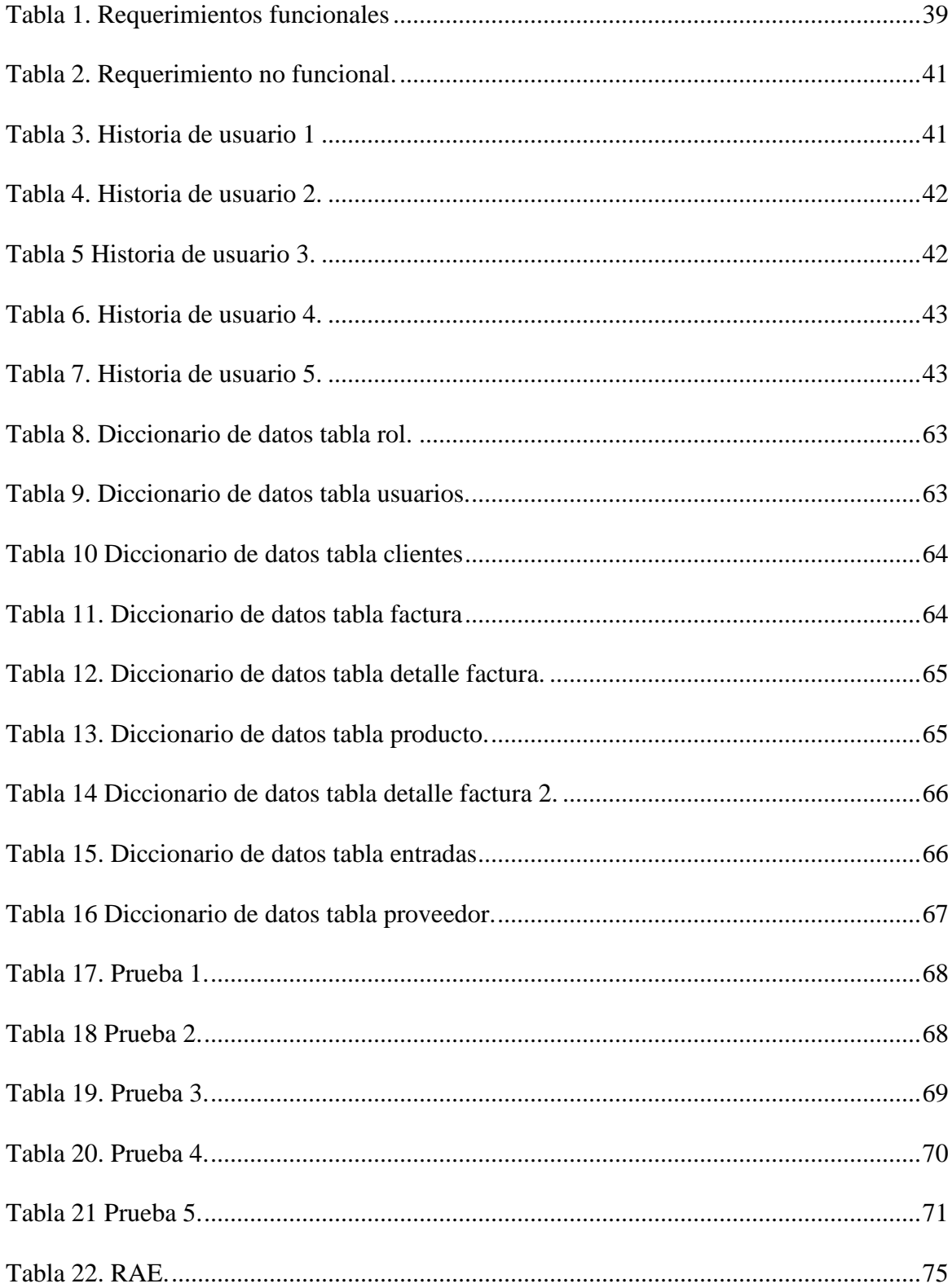

### **Dedicatoria**

Dedico este proyecto a mi familia, por su apoyo incondicional. A mi madre, Sandra Milena Peñaloza González, a mi padre, Luis Enrique Cuervo Zabala, a mi hermana Yuliana Liseth Cuervo Peñaloza, y a mi abuela Hidaly González, quienes me han apoyado durante este proceso.

### **Jans Oswaldo Cuervo Peñaloza**

Quiero dedicarles este logro a mi madre y a mi padre, quienes han estado pendientes en mi formación como tecnólogo y como persona. Les agradezco por su ayuda y por todo lo que me han dado, también darles las gracias a mis hermanos por aquellos momentos de ayuda que me brindaron mientras estaba en el proceso de formación.

#### **Harinton Camilo Moya Betancur**

### **Agradecimiento**

Ahora que estamos finalizando este proceso, agradecemos a aquellos que han estado pendientes de nuestra formación académica, al profesor Daymer Arley García Galindo, por su compromiso y su apoyo brindado en temas relacionados con la gestión de bases de datos, también al profesor Wilmer Hernández Álvarez por su compromiso y su apoyo brindado en desarrollo web, a la profesora Kelly Johanna Ávila Matías, por su compromiso y ayuda ofrecidas en programación, a la profesora Hayley Dahiana Vega Santofimio por su apoyo en cálculo, al profesor Nicolás Alberto Gámez Abril por motivarnos a practicar el idioma inglés, y los demás profesores del programa de Tecnología en Desarrollo de Software, quienes su conocimiento formaron parte de nuestro futuro como desarrolladores de software.

**Jans Oswaldo Cuervo Peñaloza**

**Harinton Camilo Moya Betancur**

### **Introducción**

<span id="page-11-0"></span>En este documento se describe cómo se llevó a cabo el desarrollo de una aplicación web móvil para la toma de pedidos del supermercado Girasoles en Villavicencio, con el fin de satisfacer las necesidades de los clientes inconformes con ciertos procesos de venta, se toma esta medida con la convicción de mejorar la atención de servicio al cliente. Por otro lado, es importante mencionar que a través de esta aplicación los clientes contarán con la ventaja de no tener que ir físicamente al supermercado a realizar sus compras, y de esta forma podrán protegerse durante la pandemia y también durante eventos similares.

Es así como se desarrolló un software usando el sistema de gestión de bases de datos MySQL, con los lenguajes HTML, CSS, PHP, JavaScript, SQL y Ajax; y algunas librerías para crear un generador de facturas que les brinde a los usuarios información generada durante el proceso de venta, lo que, a su vez, sirve para que los usuarios tengan una constancia de los productos comprados.

#### **Resumen**

<span id="page-12-0"></span>El presente proyecto consistió en el desarrollo de una aplicación web móvil para la toma de pedidos del supermercado Girasoles en Villavicencio, que tiene como objetivo brindar una solución a una problemática sentida, como es la inconformidad de los clientes al momento de realizar un pedido a domicilio, lo cual conlleva también a que los supermercados vean disminuir sus ingresos e incluso pérdida en su clientela, como también ha afectado su buen nombre ya que algunos clientes se manifiestan inconformes con el servicio prestado y abren la posibilidad de que se afecte la reputación del negocio. Asimismo, es importante mencionar que, a través de esta aplicación, los clientes contarán con ventajas como poder solicitar el pedido desde casa y de esta forma realizar las compras y protegerse en épocas de dificultades similares a las vividas durante la pandemia.

Por otro lado, todo el proceso de desarrollo de este proyecto se llevó a cabo mediante la metodología ágil *Extreme Programming* (XP) que permitió el desarrollo de la aplicación de una manera rápida y funcional.

Así que la importancia de esta aplicación radica en que le permitirá al supermercado Girasoles obtener nuevos clientes, los pedidos serán más fáciles de tomar por parte de los empleados, y no se tendrán inconvenientes por pérdida de información, puesto que la aplicación desarrollada cuenta con copias de seguridad. Todo esto con el fin de permitir que a los empleados se les agilice el trabajo y de esta manera puedan entregar el domicilio lo antes posible.

**Palabras claves:** Pedidos, domicilios, supermercados, aplicación, móvil.

#### **Abstract**

<span id="page-13-0"></span>This project consisted in the development of a mobile web application for taking orders from the Girasoles supermarket in Villavicencio, which aims to provide a solution to a problem based on the dissatisfaction of customers when placing an order at home, which also leads supermarkets to see their income decrease and even decrease in customers, as has also affected their good name since some customers express dissatisfaction with the service provided and they open the possibility that the reputation of the business is affected. In addition, it is important to mention that, through this application, customers will have advantages such as being able to order from home and thus make purchases and protect themselves in times of difficulties like those experienced during the pandemic.

On the other hand, the entire development process of this project was carried out using the XP methodology, short for Extreme Programming which allowed the development of the application in a fast and functional way.

So, the importance of this application is that it will allow the Girasoles supermarket to obtain new customers, orders will be easier for employees to take, and there will be no problems due to loss of information, since the application developed has copies of security. All this in order to allow employees to speed up their work and in this way, they can deliver the address as soon as possible.

**Keywords:** Orders, addresses, supermarkets, application, mobile.

# **CAPÍTULO I**

### **1. Planteamiento del problema**

<span id="page-14-1"></span><span id="page-14-0"></span>En la actualidad hay varios supermercados de barrio que han tenido problemas al momento de sus ventas debido a la pandemia que hay actualmente, muchos de estos supermercados están adaptando planes de negocios alternos como hacer domicilios con el fin de rescatar los ingresos que no se pudieron obtener por el hecho de funcionar como autoservicio.

Por otro lado, es común también que los usuarios del supermercado se quejen debido a los fallos ocurridos durante la toma de pedidos mediante llamadas telefónicas, principalmente porque el recepcionista algunas veces toma el pedido con errores, o por la demora para despachar y enviar del pedido. Es por estas razones que muchos clientes han manifestado estar inconformes con el servicio de domicilios, como lo indicó el dueño del negocio. El dueño ha dicho también que por causa de la pandemia y por los errores en la toma de los pedidos, se ha perdido dinero y clientes.

# <span id="page-15-0"></span>**1.1. Formulación del problema**

¿Cómo desarrollar una aplicación web móvil para la toma de pedidos de un supermercado de la ciudad de Villavicencio?

## **2. Objetivos**

## <span id="page-16-1"></span><span id="page-16-0"></span>**2.1. Objetivo general**

Desarrollar una aplicación para dispositivos web móvil que permita la toma de pedidos de un supermercado de la comuna 4 en la ciudad de Villavicencio.

# <span id="page-16-2"></span>**2.2. Objetivos específicos**

Analizar los requerimientos para el desarrollo de un sistema de pedidos para el supermercado Girasoles en la ciudad de Villavicencio.

Diseñar una base de datos para el supermercado Girasoles de Villavicencio.

Implementar la aplicación a modo de prueba.

### **3. Justificación**

<span id="page-17-0"></span>La importancia de esta aplicación radica en que le permitirá al supermercado Girasoles obtener nuevos clientes y asimismo, aumentar las ganancias, ya que los pedidos serán más fáciles de tomar por parte de los empleados y no se tendrá inconvenientes por pérdida de información, puesto que la aplicación desarrollada cuenta con copias de seguridad en caso de no obtener información del pedido, mediante esto se busca en que los empleados se les agilice el trabajo y puedan entregar el domicilio lo antes posible.

Asimismo, cabe destacar que la aplicación se creó mediante herramientas de software libre, lo que permitió crear una base de datos para almacenar la información que en un futuro podría servir para que la aplicación sea accesible desde cualquier lugar que cuente con acceso a internet.

Es así como esta aplicación web móvil busca satisfacer al cliente y ofrecerle un mejor servicio por parte del supermercado. Se espera que la aplicación siga en funcionamiento inclusive después de que se termine la pandemia porque es importante mantener el servicio activo para los clientes.

#### **Capítulo II**

### **4. Marco referencial**

#### <span id="page-18-2"></span><span id="page-18-1"></span><span id="page-18-0"></span>**4.1. Antecedentes teóricos**

#### <span id="page-18-3"></span>**4.1.1. PHP**

Este lenguaje gratuito sirve de gran ayuda para aquellos programadores que empiezan a manejarse en la creación de páginas web y aplicaciones web dinámicas, gracias a su facilidad de comprensión y compatibilidad con el lenguaje estático HTML. Además, es un lenguaje que está muy vinculado a la creación y mantenimiento de bases de datos y, por supuesto, sirve de soporte a WordPress, el CMS más usado en la actualidad por los desarrolladores web para crear sus proyectos o gestionar las webs de sus clientes.

"Otro punto a su favor es que PHP se ha estado actualizando constantemente desde su lanzamiento, detectando posibles vulnerabilidades que afectasen a la seguridad en la Red. Hoy en día disponemos ya de la versión 7, la cual también ha mejorado hasta llegar a la versión menor 7.4." (Rodríguez, 2020)

#### <span id="page-18-4"></span>**4.1.2. MySQL**

MySQL es un sistema de gestión de bases de datos relacionales de código abierto (RDBMS, por sus siglas en inglés) con un modelo cliente-servidor. RDBMS es un software o servicio utilizado para crear y administrar bases de datos basadas en un modelo relacional. Está conformado por varios términos como:

#### <span id="page-19-0"></span>**4.1.3. Base de datos**

"Una base de datos es simplemente una colección de datos estructurados. Una base de datos es un lugar en el que los datos son almacenados y organizados. La palabra «relacional» significa que los datos almacenados en el conjunto de datos son organizados en forma de tablas. Cada tabla se relaciona de alguna manera. Si el software no es compatible con el modelo de datos relacionales, simplemente se llama DBMS". (Delgado, 2021)

#### <span id="page-19-1"></span>**4.1.4. Código abierto**

Código abierto significa que eres libre de usarlo y modificarlo. Cualquiera puede instalar el software. También puedes aprender y personalizar el código fuente para que se adapte mejor a tus necesidades. Sin embargo, la GPL (licencia pública de GNU) determina lo que puedes hacer según las condiciones. La versión con licencia comercial está disponible si necesitas una propiedad más flexible y un soporte avanzado.

#### <span id="page-19-2"></span>**4.1.5. Modelo cliente-servidor**

"Las computadoras que tienen instalado y ejecutan el software RDBMS se llaman clientes. Siempre que necesitan acceder a los datos, se conectan al servidor RDBMS. Esa es la parte «cliente-servidor»". (Gustavo, 2020)

MySQL es una de las muchas opciones de software RDBMS. Suele pensarse que RDBMS y MySQL son lo mismo debido a la popularidad de MySQL. Para nombrar algunas aplicaciones web grandes como Facebook, Twitter, YouTube, Google y Yahoo!. todas usan MySQL para el almacenamiento de datos. Aunque inicialmente se creó para un uso. limitado, ahora es compatible con muchas plataformas de computación importantes como Linux, macOS, Microsoft Windows y Ubuntu.

#### <span id="page-20-0"></span>**4.1.6. Servidor Web**

Los servidores web funcionan para almacenar contenido de internet, facilitando su disponibilidad de forma constante y segura. Un servidor web está encargado de alojar un sitio, programa o aplicación, además se encarga de atender las peticiones o solicitudes de los clientes utilizando el protocolo HTTP (Hypertext Transfer Protocol). (Souza, 2019)

#### <span id="page-20-1"></span>**4.2. Marco conceptual**

#### <span id="page-20-2"></span>**4.2.1. Aplicación móvil**

Aplicación informática para dispositivos inteligentes como tabletas y teléfonos inteligentes. La aplicación móvil tiene como funcionalidad de efectuar un conjunto de tareas para el usuario, como educativo, administrativo, gestiones, accesos, etc. facilitando las actividades al desarrollar. (Raul, 2021)

#### <span id="page-21-0"></span>**4.2.2. Aplicaciones web**

Son herramientas alojadas en un servidor a los que los usuarios pueden obtener acceso mediante internet, o un navegador web. (Raul, 2021)

### <span id="page-21-1"></span>**4.2.3. Servidor web**

Es el encargado de alojar, almacenar o gestionar aplicaciones o plataformas web.

### <span id="page-21-2"></span>**4.2.4. Servidor local**

Un servidor local es aquel que está localizado en un determinado ordenador. De este modo, en vez de acceder a través de un dominio como www.servidorlocal.com predeterminado, el servidor local tiene la IP y una sección en los archivos que determina el contenido también conocido como localhost. (Lara, 2021)

#### <span id="page-21-3"></span>**4.2.5. Software**

Conjunto de datos, herramientas o programas para realizar un conjunto de tareas (Raul, 2021).

#### <span id="page-22-0"></span>**4.2.6. Comercio**

Reventa (compra y venta sin transformación) de mercancías o productos, ya sea que ésta se realice al por menor o al por mayor. Incluye las actividades de los corredores, agentes, subastadores y comisionistas dedicados a la compra y venta de mercancías a nombre y por cuenta de terceros. (RODRÍGUEZ, 2015)

### <span id="page-22-1"></span>**4.3. Marco legal**

El almacenamiento de información entre dispositivos de comunicaciones ha permitido que las personas tengan una facilidad al momento de resguardar información, por estas razones la actualización de información "rectifica, actualiza, suprime" todo tipo de datos que esté dentro de una base de datos.

Se aplicará a todos los datos personales, comerciales, crediticios, financieros y en banco de datos. "la ley aplicada se encamina en regular el uso de la información y, por tanto, otro tipo de datos se encuentran excluidos de la aplicación de esta normal**"** (Actualicese , 2019)

Las licencias son las autorizaciones de uso de software y/o el código, permiten usar un software o código bajo ciertas condiciones, pero no se transfieren los derechos. Quien tiene los derechos es el titular ya que es el que emite las licencias. (Mintic, 2009).

La Ley Tic (1341 de 2009) impulsa el desarrollo y fortalecimiento del sector tecnológico de la información y las comunicaciones, promoviendo la investigación e innovación buscando la competitividad y avances tecnológicos a nivel nacional e internacional (Mintic, 2009).

## <span id="page-23-0"></span>**4.4. Antecedentes**

En el comercio existen distintas aplicaciones web y Apps entre las cuales son:

**Market:** es una aplicación creada por colombianos en la cual ofrece una amplia gama de productos de cualquier tipo para que no tengas que salir de tu casa.

*"es la primera tienda que se lanza con Grocery Glee, una nueva forma de comprar con patentes pendientes en la que puede pasear en la tienda y tirar los productos a la canasta como en la vida real, de una forma entretenida, ágil y rápida, asegura su descripción".*  (Publimetro, 2016)*.*

## <span id="page-23-1"></span>Figura 1. Sitio web de drogas La Rebaja.

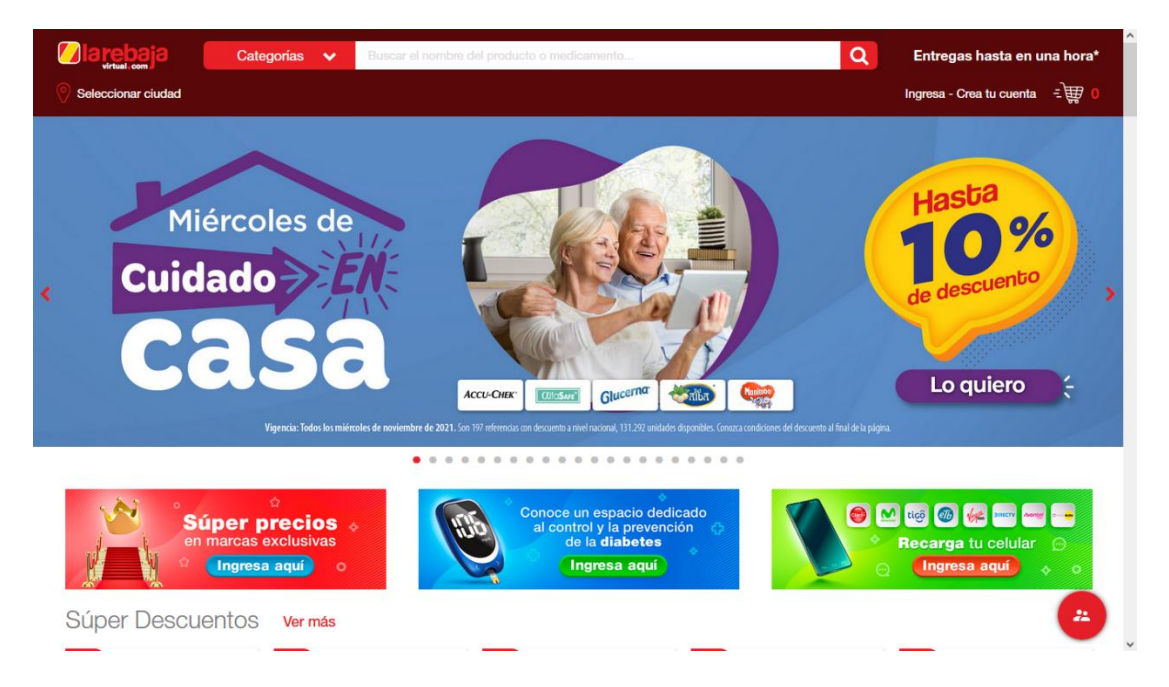

Fuente: Market (s.f.)

**Rappi: "**ofrece una variedad de productos, al ingresar muestra varias opciones: "quiero algo", "quiero mercar", "quiero comer", etc. Usted elige que sea que le lleven a la puerta de su casa. Mediante esta plataforma te permitirá ver qué productos tienes agregados, y en tan solo 35 min ya estarán en tu casa". (Borrero, Rappi, 2015)

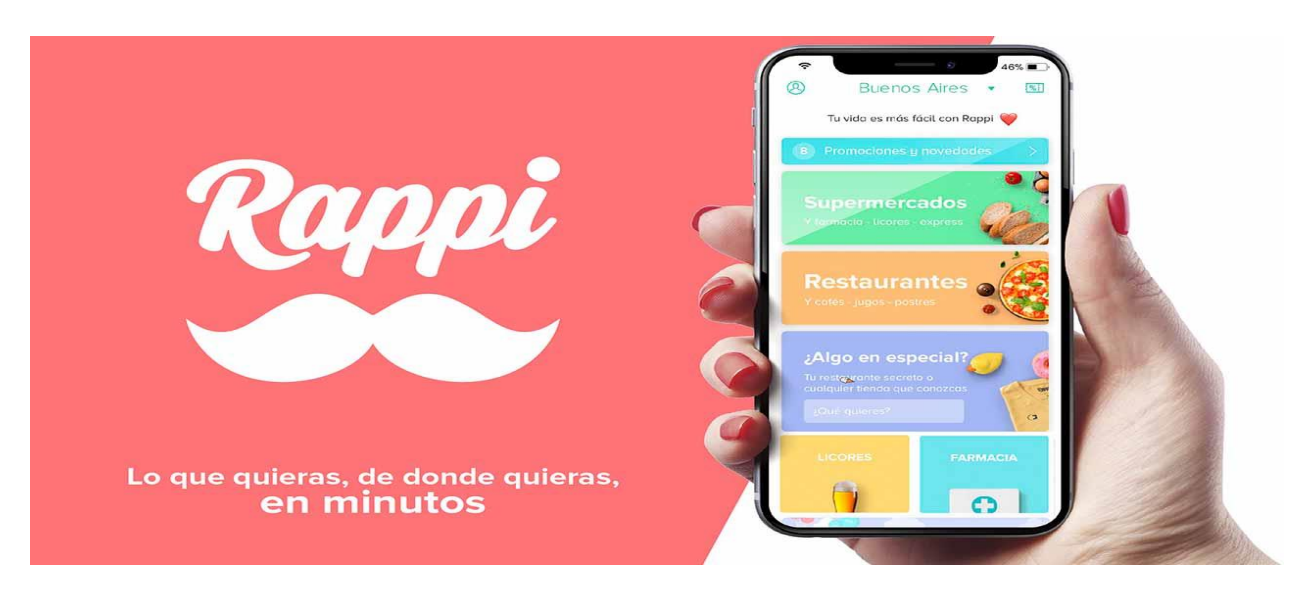

<span id="page-24-0"></span>Figura 2. Sitio web de Rappi.

Fuente: (Borrero, 2005)

# **CAPÍTULO III**

#### **5. Tipo de investigación**

<span id="page-25-1"></span><span id="page-25-0"></span>El proyecto de investigación se realizó teniendo en cuenta las líneas de investigación definidas por UNIMINUTO, específicamente el proyecto pertenece a la línea de investigación "Innovaciones Sociales y Productivas". Se desarrolla con el apoyo del semillero Movilsoft y el grupo de investigación GITSAI, Se eligió el tipo de investigación descriptiva, ya que el objetivo de la investigación descriptiva consiste en llegar a conocer las situaciones, costumbres y actitudes predominantes a través de la descripción exacta de las actividades, objetos, procesos y personas. Al igual permite establecer una descripción lo más completa posible de un fenómeno, situación o elemento concreto, sin buscar ni causas ni consecuencias de éste. Mide las características y observa la configuración y los procesos que componen los fenómenos. Por ello, se realizó una encuesta la cual está diseñada por 10 preguntas, mediante esta se recopiló información de qué tan viable es una aplicación a domicilios.

#### <span id="page-25-2"></span>**5.1. Muestra**

El tamaño de la muestra se obtuvo mediante la fórmula de Murray y Larry:

<span id="page-25-3"></span>Figura 3. Formula de la muestra

$$
m = \frac{Z^2 \sigma^2 N}{e^{2(N-1) + Z^2 \sigma^2}}
$$

Fuente: (Murray, 2005)

m = El tamaño de la muestra poblacional a obtener

N = Es el tamaño de la población total, lo cual se representa como desviación estándar de la población, cuyo valor es el equivalente al 0.5

 $Z = Es$  el valor obtenido mediante el nivel de fiabilidad, cuyo valor está en 95% (1.96)

e = Representa el límite de la margen de error muestra, en la cual es del 5% el valor estándar utilizado en las investigaciones.

<span id="page-26-0"></span>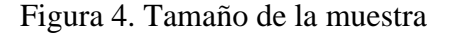

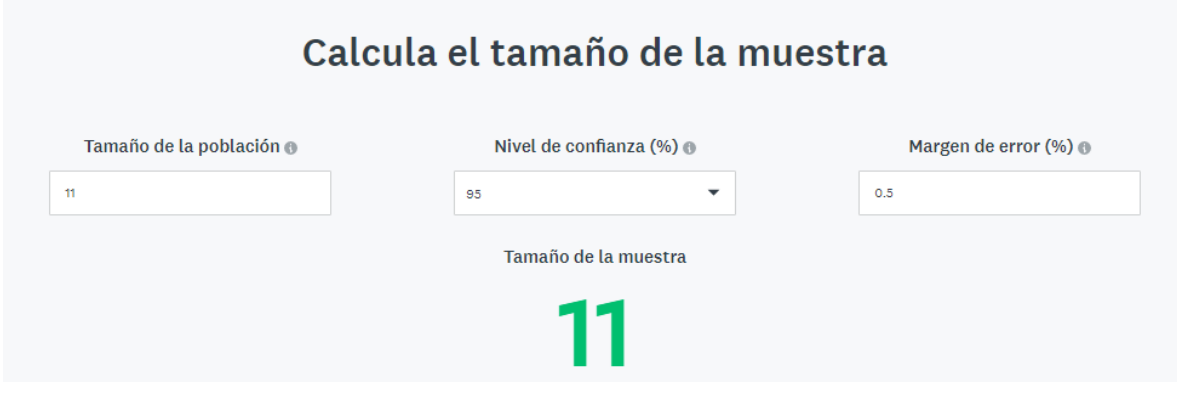

Fuente: Autores.

Se toma como población a un total de 11 personas que utilizan los servicios online, y con un margen de error del 0.5 da un total de 11 según el cálculo de la muestra.

## <span id="page-27-0"></span>**5.2. Instrumentos y técnicas de recolección de información**

Se diseñó una encuesta conformada por 10 preguntas de opción múltiple, se aplicó por medio de una plataforma virtual y de manera completamente anónima a personas de distintos sectores de la ciudad de Villavicencio.

# **CAPÍTULO IV**

#### **6. Análisis de datos**

<span id="page-28-1"></span><span id="page-28-0"></span>El presente análisis de datos tiene como fin dar a conocer las opiniones de los usuarios que utilizan las aplicaciones móviles y páginas webs. A continuación, se mostrarán los gráficos de cada pregunta y sus respectivas respuestas.

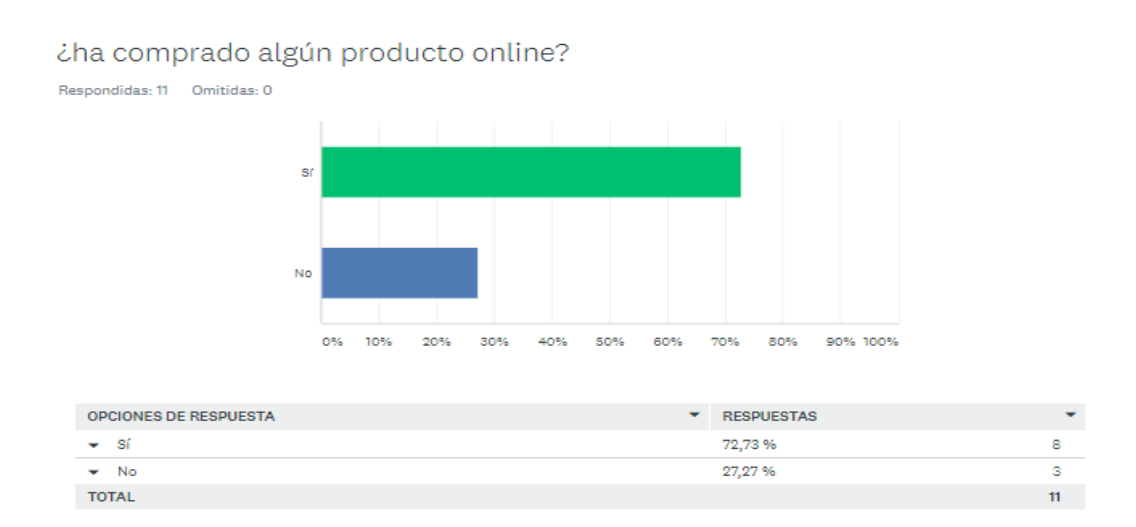

#### <span id="page-28-2"></span>Figura 5 Análisis de la pregunta 1.

Fuente: Autores.

Mediante la primera pregunta se les preguntaron a las personas que ¿Han comprado algún producto online?, la mayoría de las personas han respondido que **Si** usualmente porque no salen de casa a menos que sean diligencias importantes.

## <span id="page-29-0"></span>Figura 6. Análisis de las respuestas a la pregunta 2.

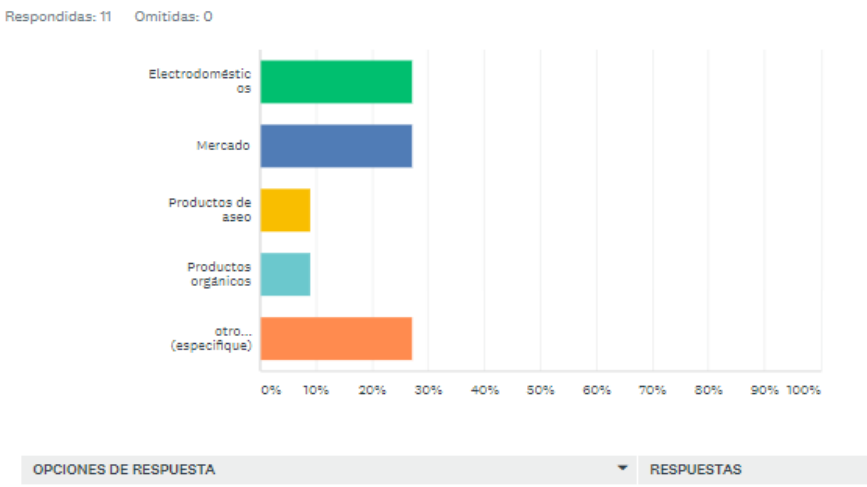

¿que tipo de productos has comprado online?

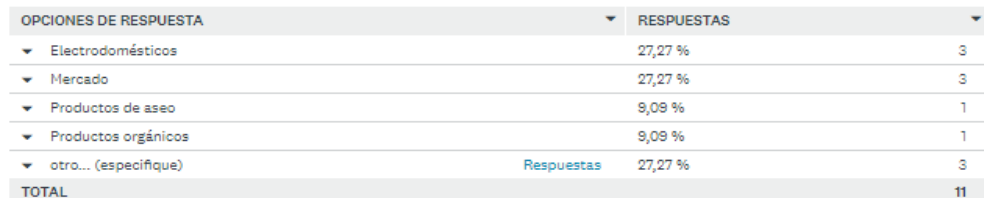

Fuente: Autores.

Se prefieren compran electrodomésticos y comida mediante pedidos, ya que puede llegar en mejor estado, y fácil de trasportar.

<span id="page-29-1"></span>Figura 7. Análisis de las respuestas a la pregunta 3

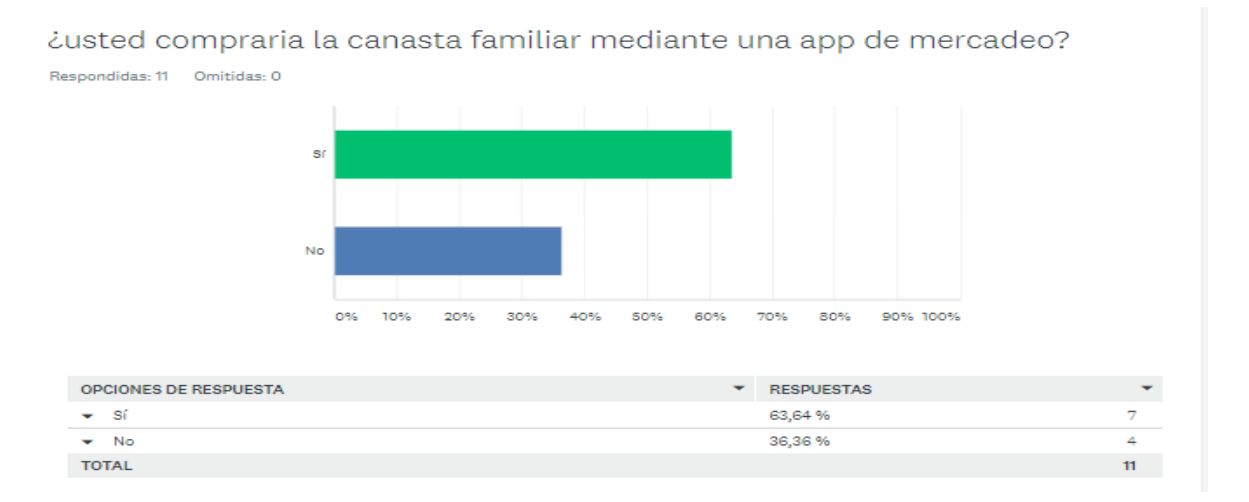

Fuente: Autores.

Algunas familias prefieren hacer sus compras diarias de mercado mediante domicilios,

pues así evitar salir de su zona de confort.

## <span id="page-30-0"></span>Figura 8. Análisis de las respuestas a la pregunta 4

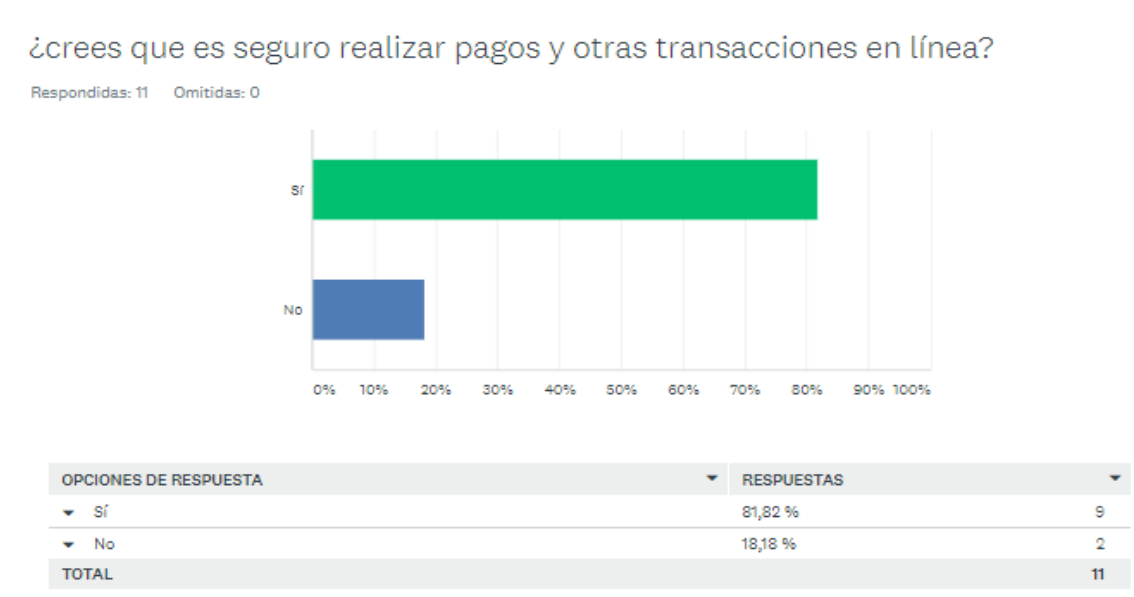

Fuente: Autores.

Las personas que han realizado compras online están conformes a la seguridad de aplicaciones al memento de hacer compras en línea.

### <span id="page-31-0"></span>Figura 9. Análisis de las respuestas a la pregunta 5

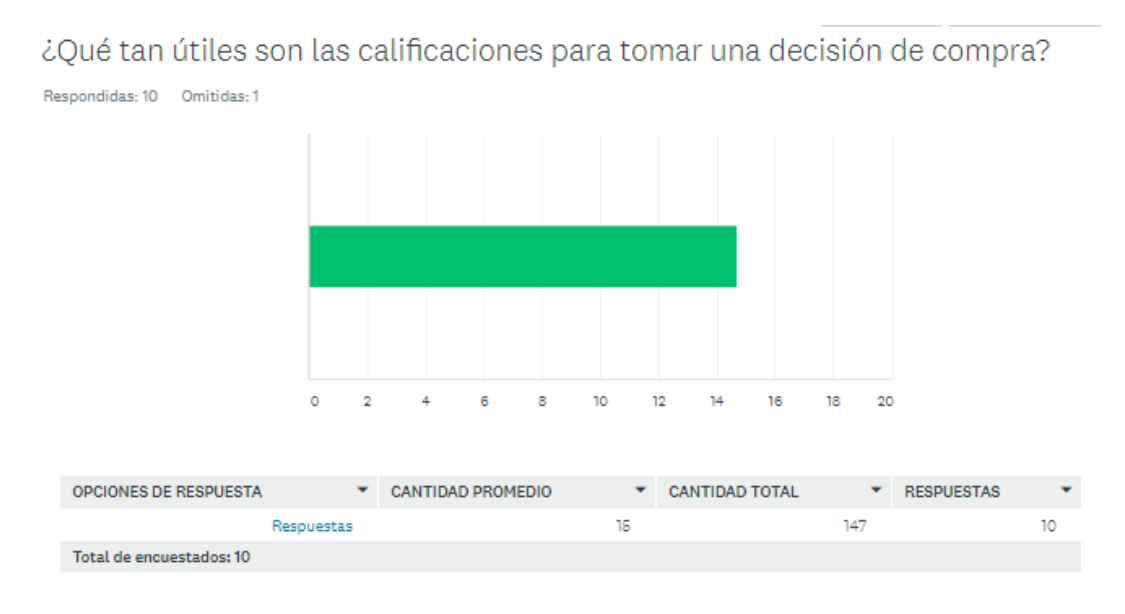

Fuente: Autores.

Algunas personas están y no de acuerdo con el momento de hacer una compra online, y sobre todo al momento de tomar una decisión, algunos de estos utilizan calificaciones, o buscan información respecto a utilizar una aplicación, o si es seguro efectuar un pago.

<span id="page-31-1"></span>Figura 10. Análisis de la respuesta a la pregunta 6.

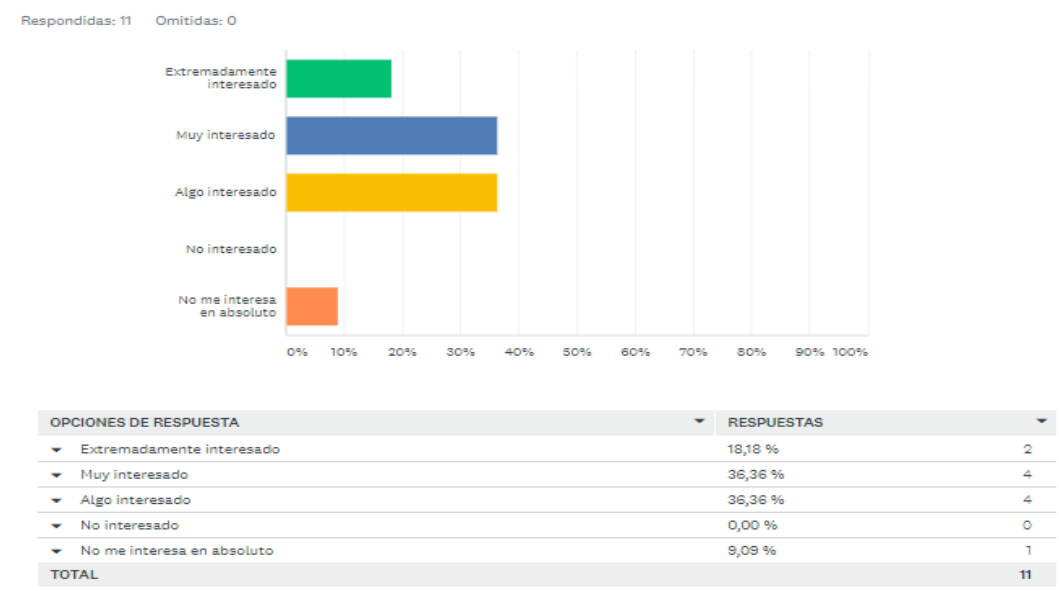

¿ que ten interesado esta al momento de comprar online?

Fuente: Autores.

Hay personas que han hecho compras en línea y estos están interesados en seguir comprando puesto a que es fácil y seguro, además de que todo llegara la casa de cada uno.

<span id="page-32-0"></span>Figura 11. Análisis de la respuesta a la pregunta 7.

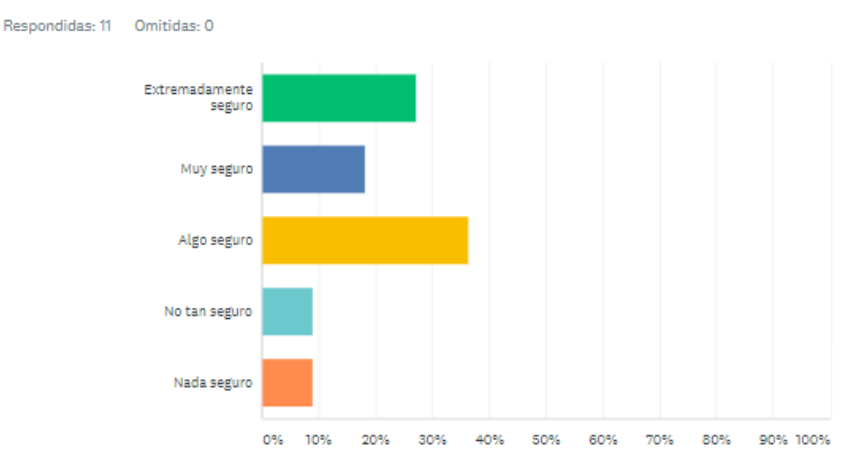

## ¿Qué tan seguro está de que su información personal se mantiene confidencial al comprar Productos en línea?

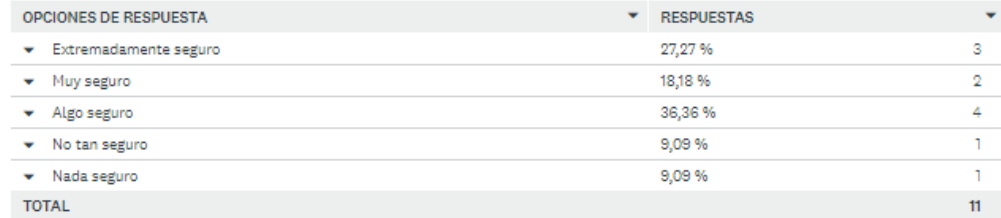

Fuente: Autores.

Las personas más experimentadas al momento de hacer una compra online se sienten seguros puesto ya que han comprado varias veces en los sitios de su preferencia, aunque hay algunos que no están seguros, pues se sienten más seguros comprar presencial que virtual.

<span id="page-33-0"></span>Figura 12. Análisis de la respuesta a la pregunta 8

#### ¿Qué tipo de productos suele comprar en línea?

Respondidas: 11 Omitidas: 0

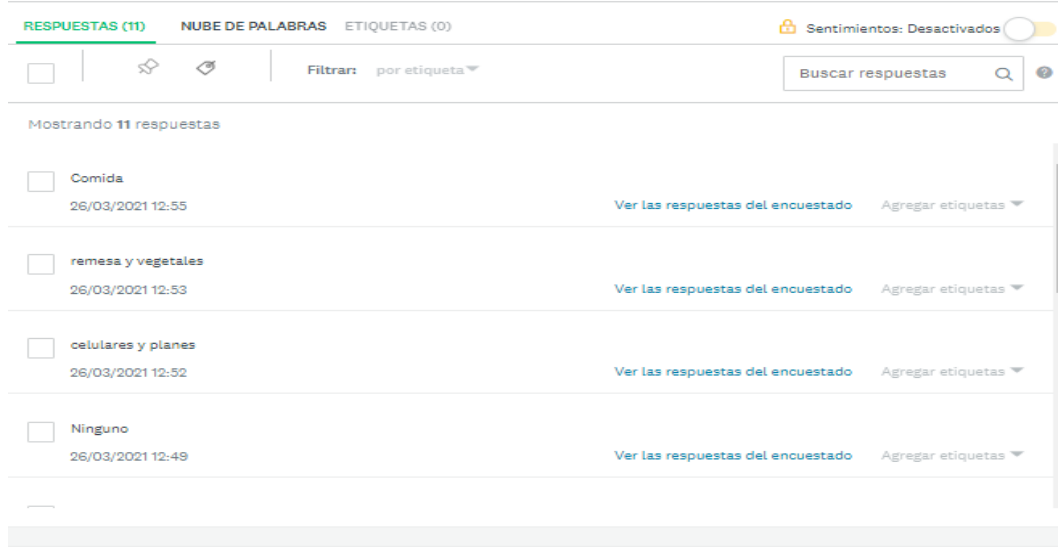

Fuente: Autores.

La gran mayoría de personas piden a domicilio para comida y productos de la casa, y también de electrodomésticos.

<span id="page-34-0"></span>Figura 13. Análisis de la respuesta a la 9.

En los últimos 30 días, ¿cuál de los siguientes tipos de productos alimenticios especiales ha comprado? (Por favor seleccione todas las respuestas válidas.)

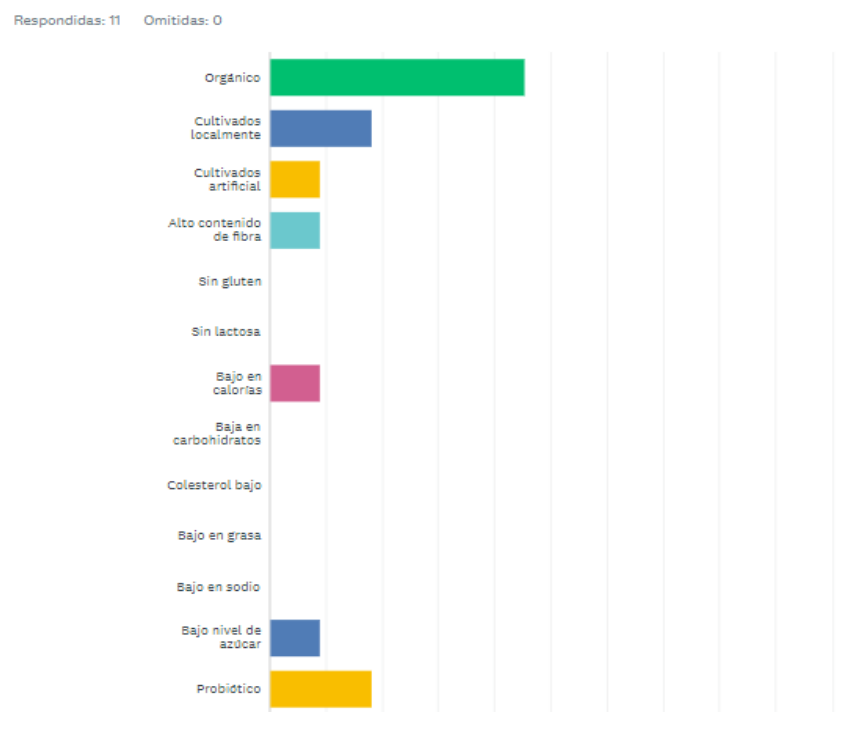

Fuente: Autores.

Usualmente al comprar a domicilio, las personas piden productos perecederos como, carne, vegetales, frutas, etc. además de comidas rápidas.

<span id="page-35-0"></span>Figura 14. Análisis de la respuesta a la pregunta 9.1
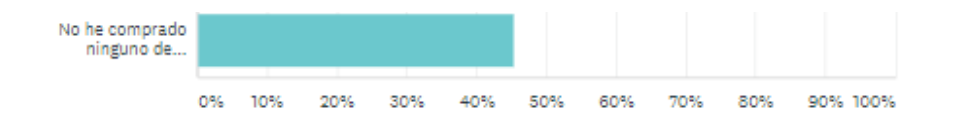

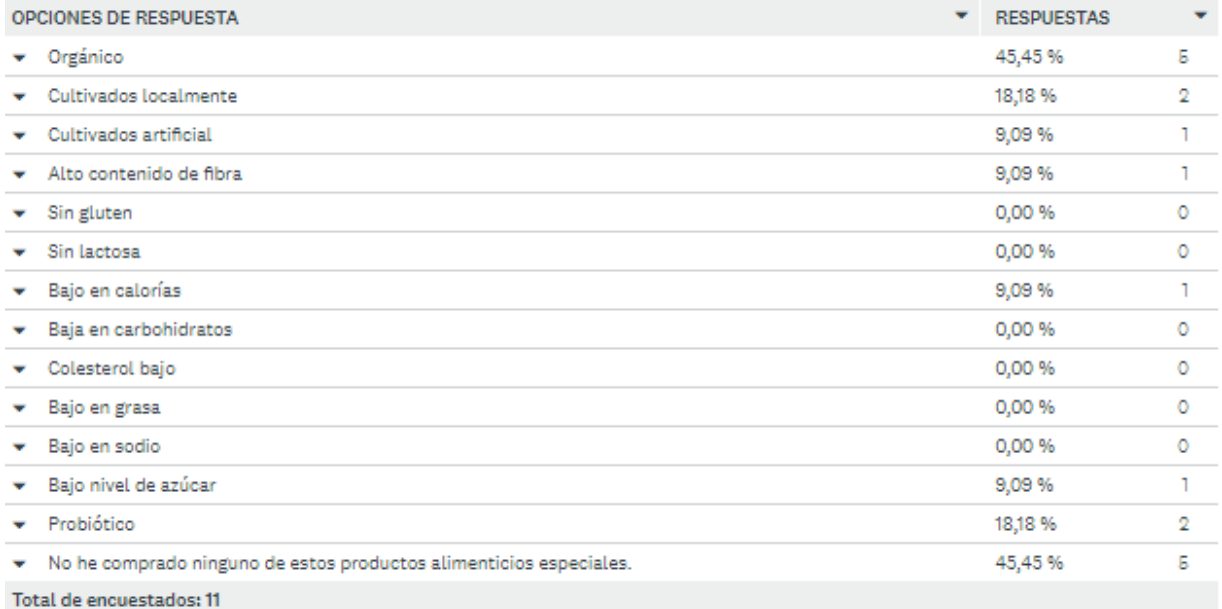

Figura 15. Análisis de la respuesta a la pregunta 10.

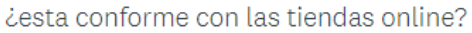

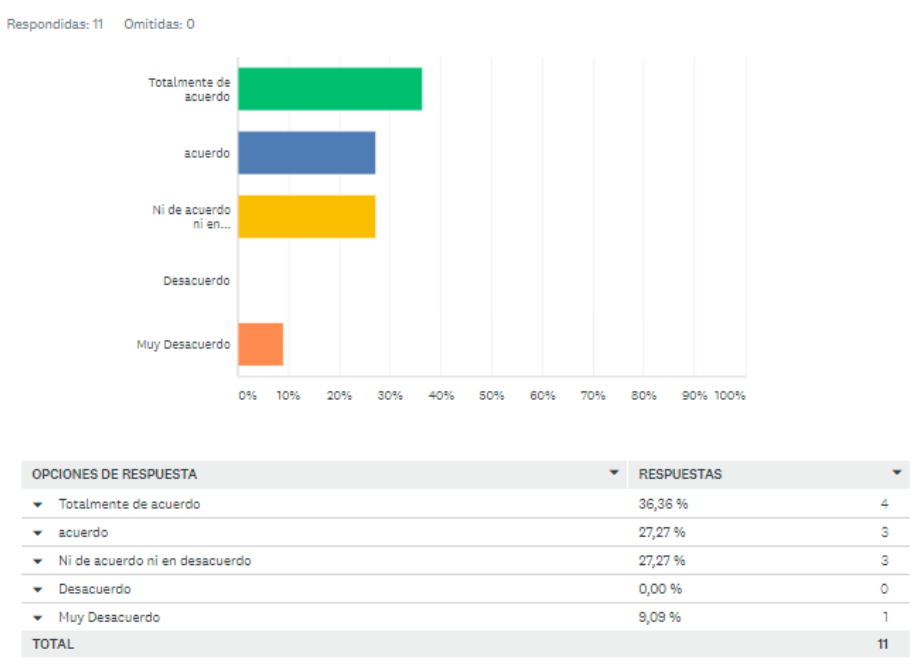

Las personas que han comprado online están de acuerdo ya que casi siempre piden a domicilio y prefieren esperar a que llegue a que ir por ello.

## **CAPÍTULO IV**

#### **7. Metodología de desarrollo de software**

Se utilizó la metodología de desarrollo *Extreme Programming* – XP, ya que permite desarrollar un software iterativamente y en corto tiempo. El software permite que el cliente interactúe y evalúe en forma temprana el producto, interactuando con los diseñadores y desarrolladores para mantenerse informado si se cumplen con las funciones y expectativas puestas. Los prototipos no poseen el total de su funcionalidad en el sistema, pero si lleva a cabo la idea principal, mostrando paso a paso cómo crece la función y el manejo que se tiene mediante la participación de los usuarios.

#### **7.1. Análisis de requerimientos**

Mediante esta fase se han creado algunos requerimientos para poder conocer las necesidades de los usuarios, se utilizaron mecanismos como tablas de requerimientos Funcionales y no Funcionales, Historias de usuarios, además se evidencia la información en la cual mostrará los procesos.

#### **7.1.1. Requerimientos funcionales**

Tabla 1. Requerimientos funcionales

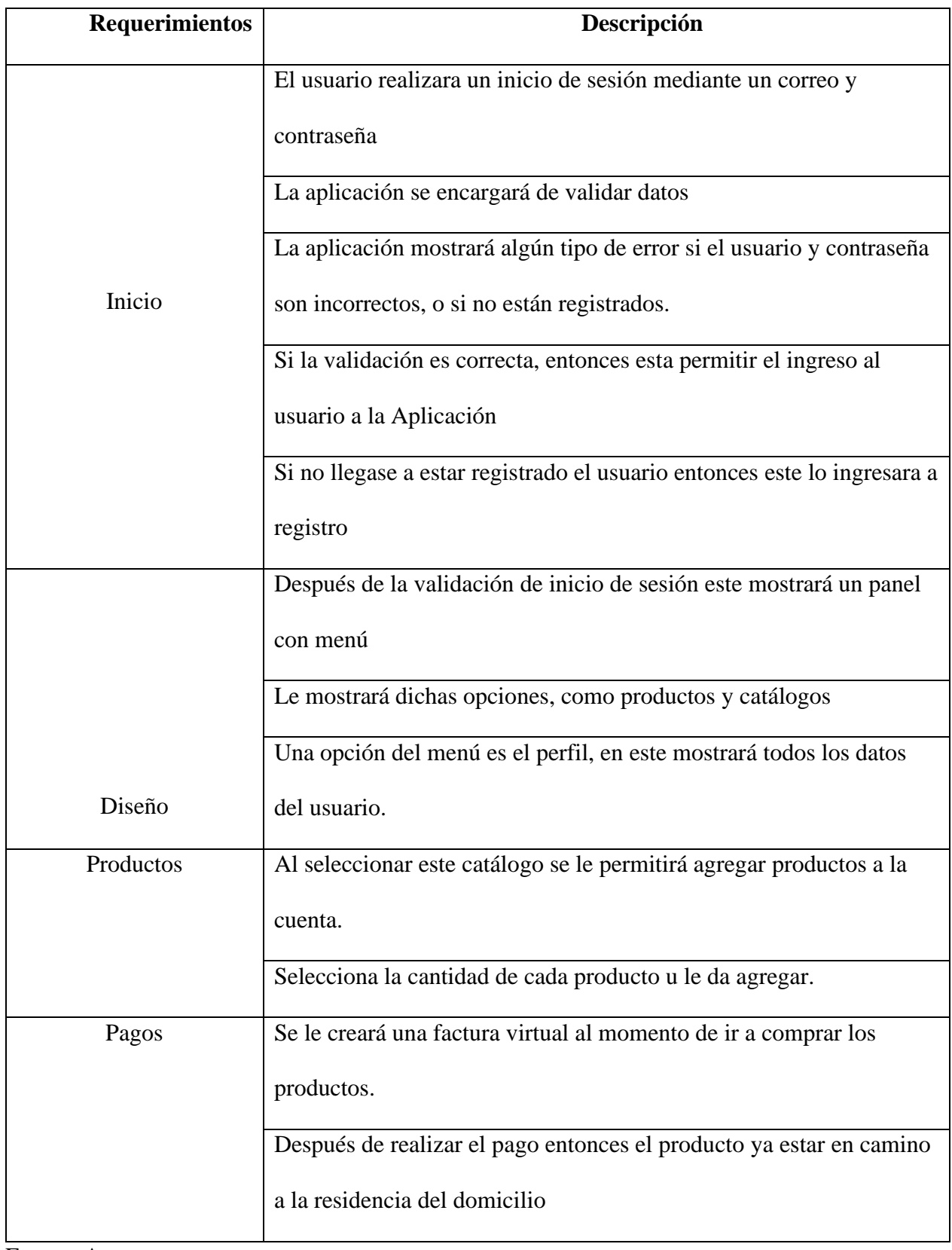

### **7.1.2. Requerimientos no funcionales**

Tabla 2. Requerimiento no funcional.

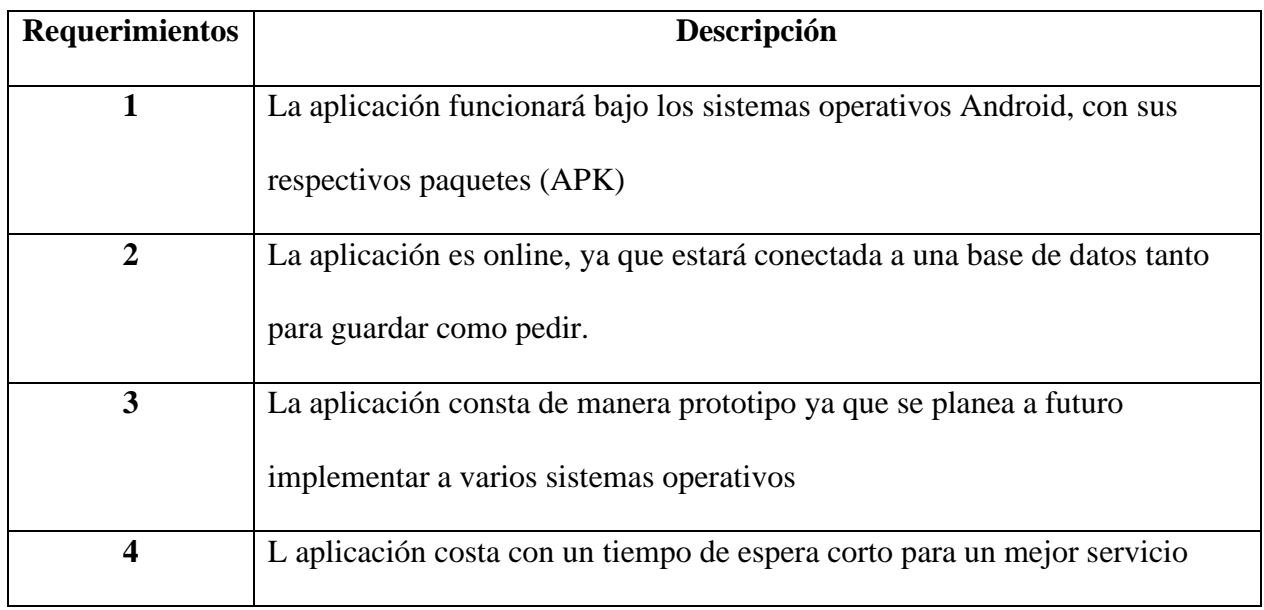

Fuente: Autores.

## **7.2. Historias de usuario**

En las historias del cliente describen los requerimientos del usuario al momento de navegar dentro de la aplicación.

Tabla 3. Historia de usuario 1

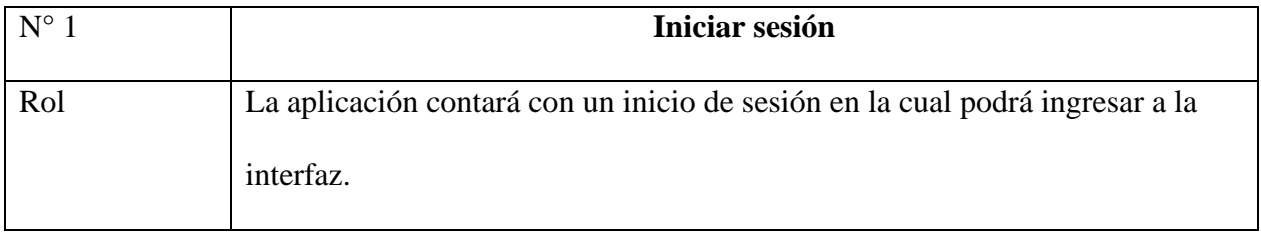

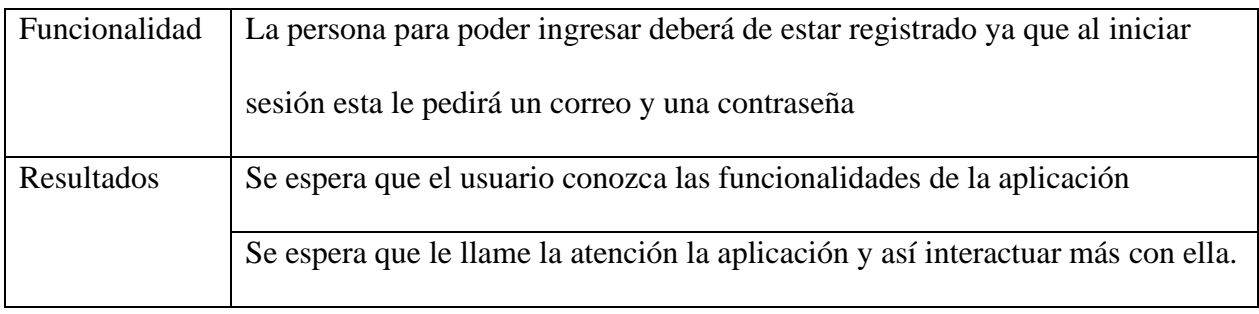

## Tabla 4. Historia de usuario 2.

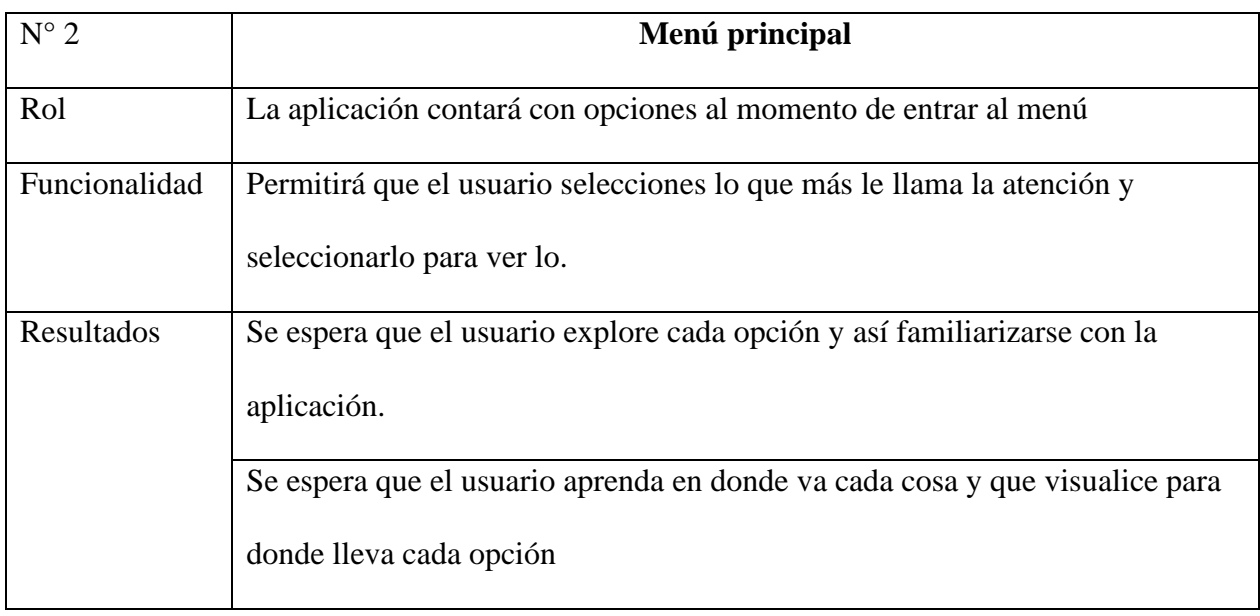

Fuente: Autores.

Tabla 5 Historia de usuario 3.

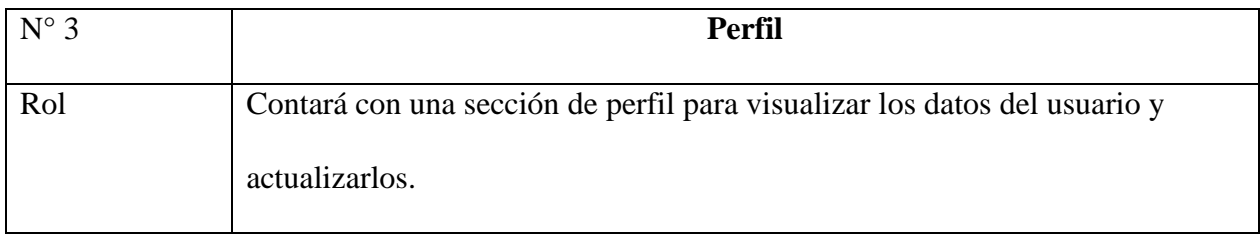

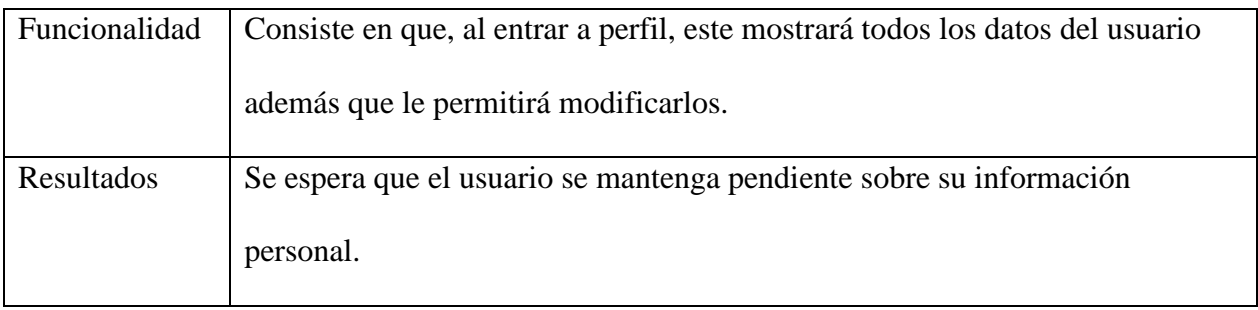

Tabla 6. Historia de usuario 4.

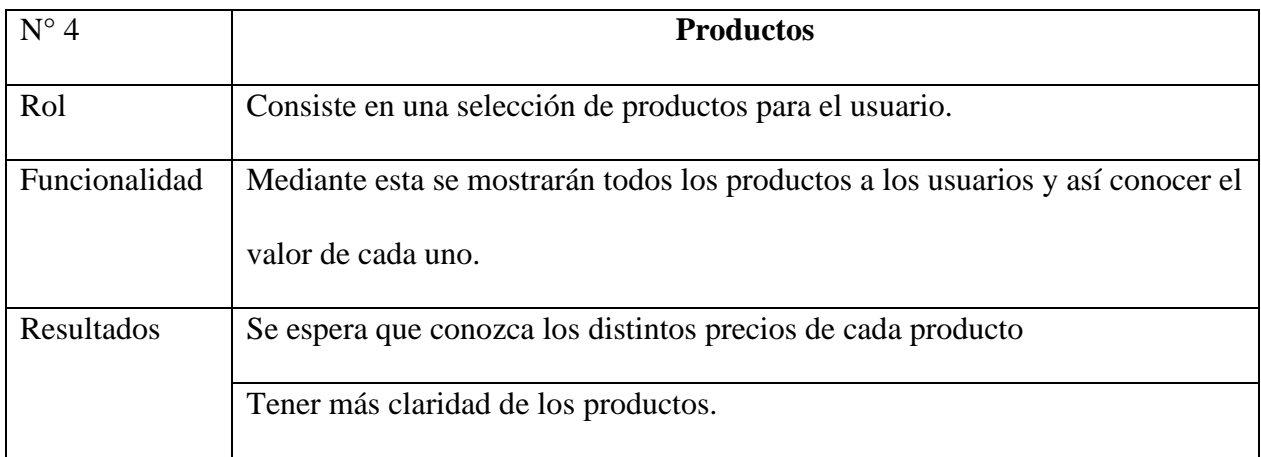

Fuente: Autores.

Tabla 7. Historia de usuario 5.

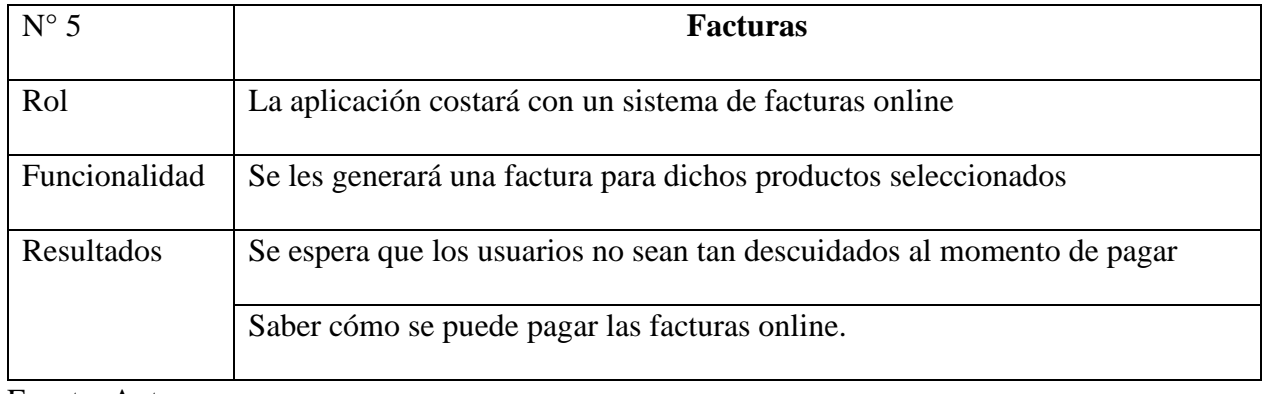

Fuente: Autores.

#### **7.3. Diseño**

Mediante esta sección se desarrolló el diseño de la aplicación y además diagramas en la cual se explica la funcionalidad de esta.

**7.4. Casos de uso**

### **7.4.1. Interacción empresa a cliente**

Figura 16 Interacción empresa cliente.

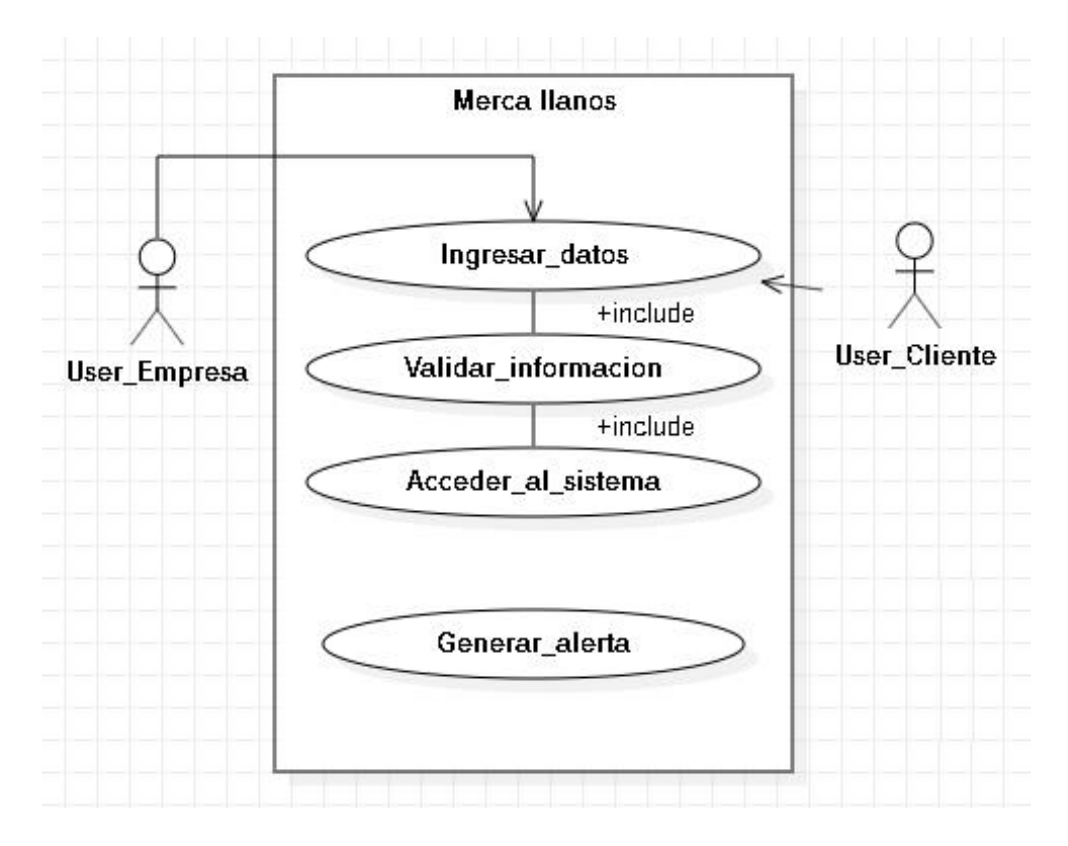

Fuente: Autores.

#### **7.4.2. Pedidos**

Figura 17. Pedidos.

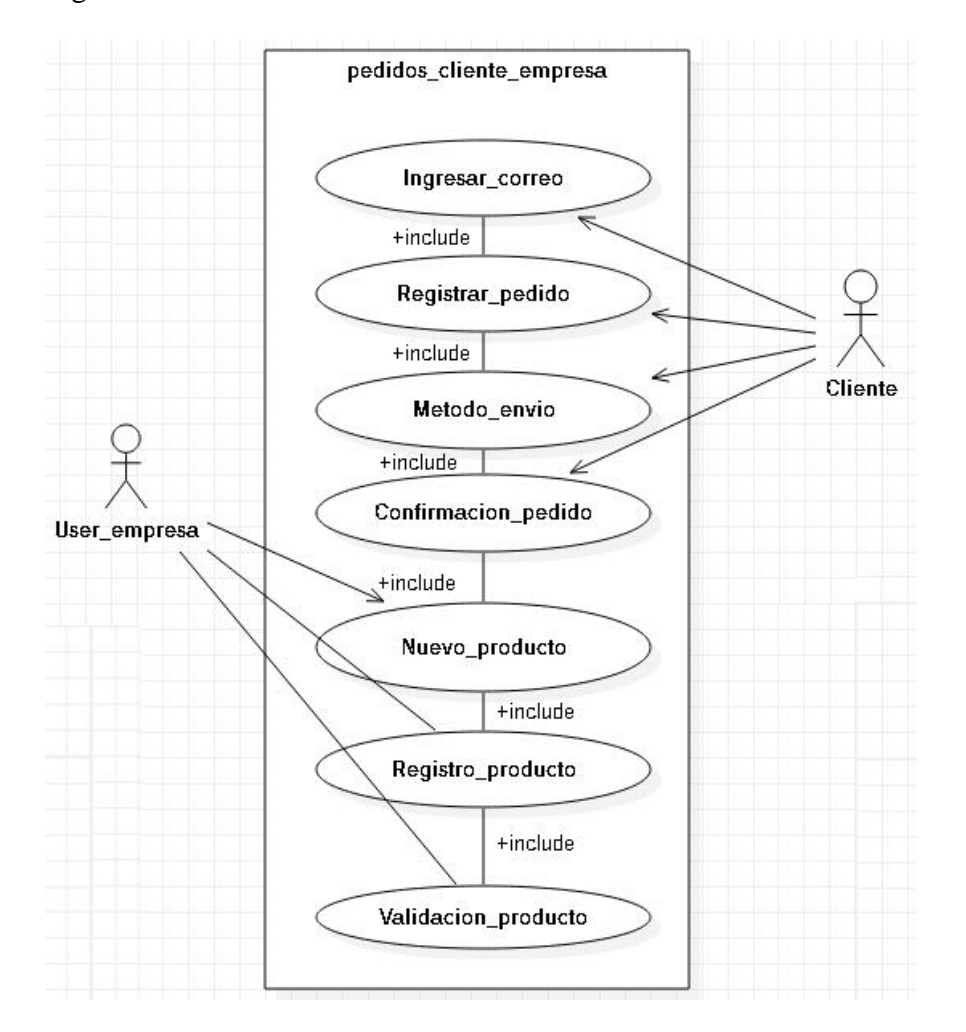

Fuente: Autores.

#### **7.4.3. Productos**

Figura 18. Productos.

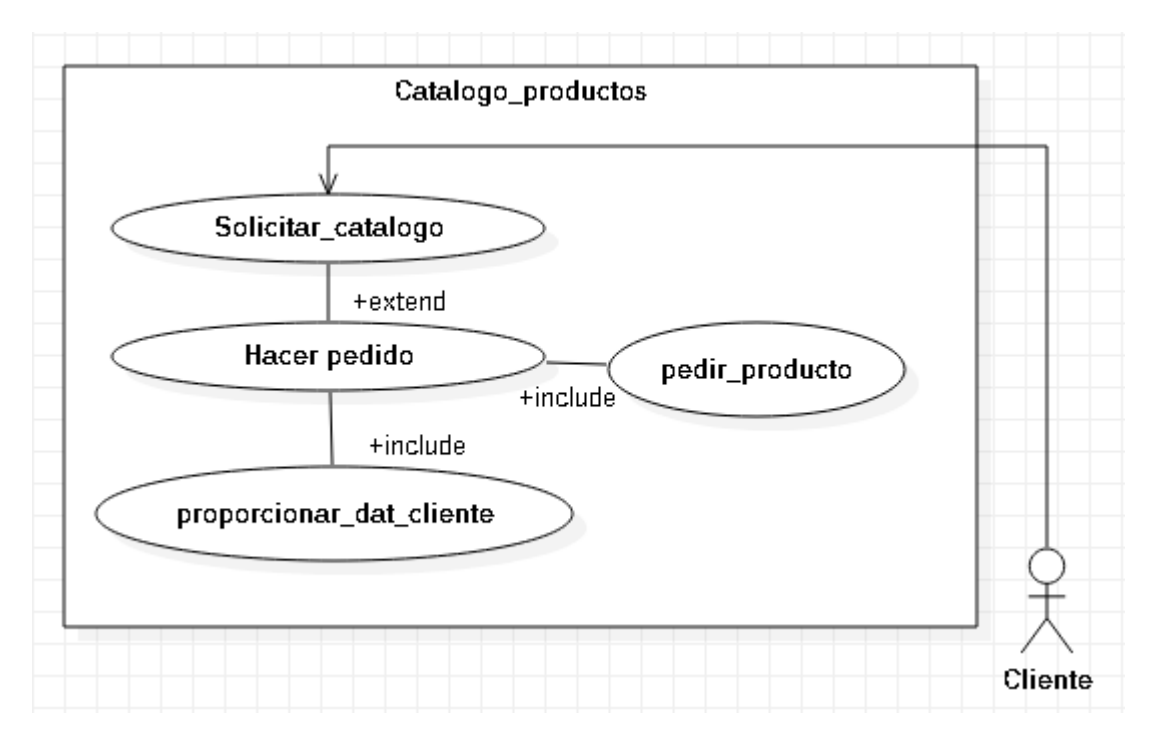

### **7.4.4. Reestablecer contraseña**

Figura 19. Restablecer contraseña.

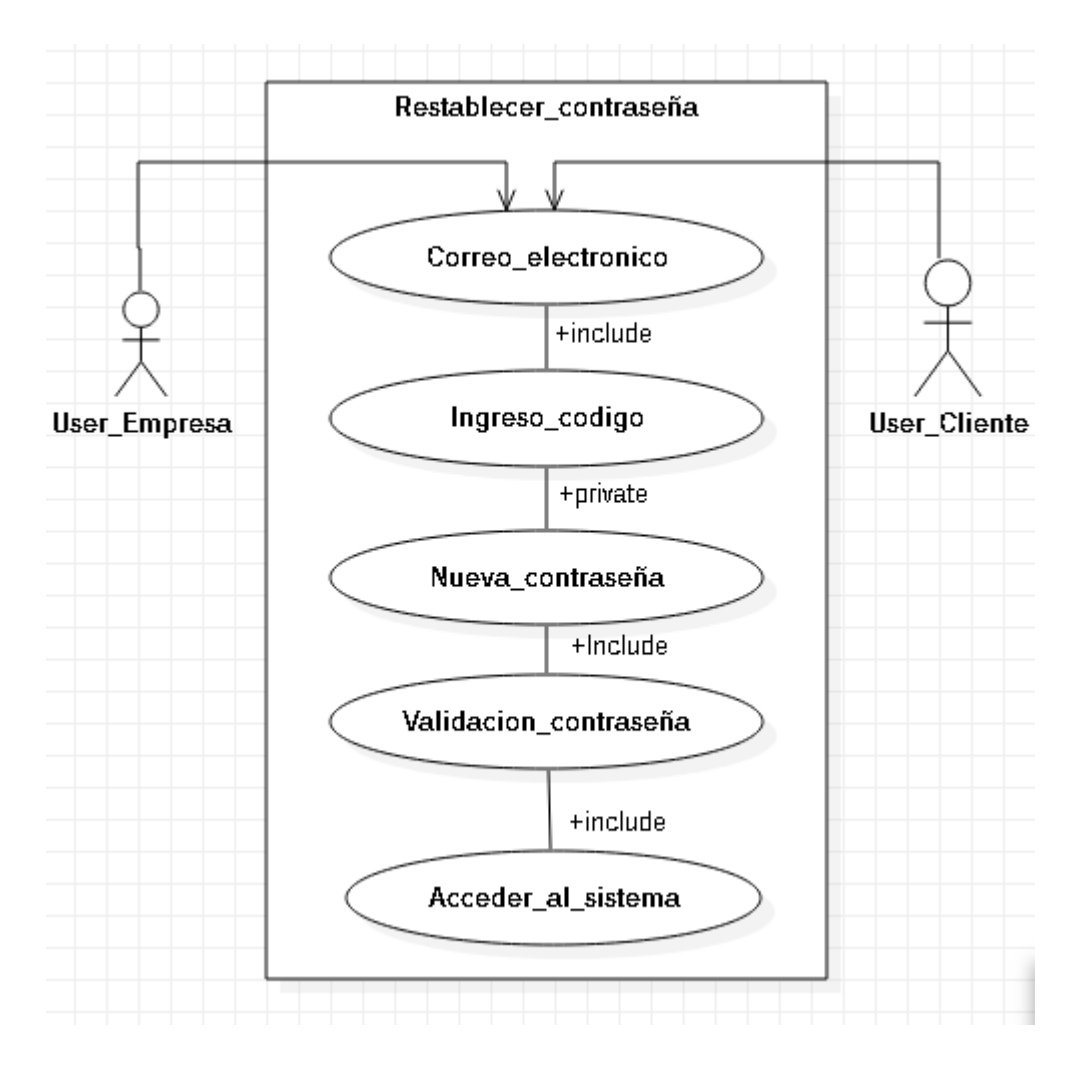

### **7.4.5. Proveedor**

Figura 20. Proveedor.

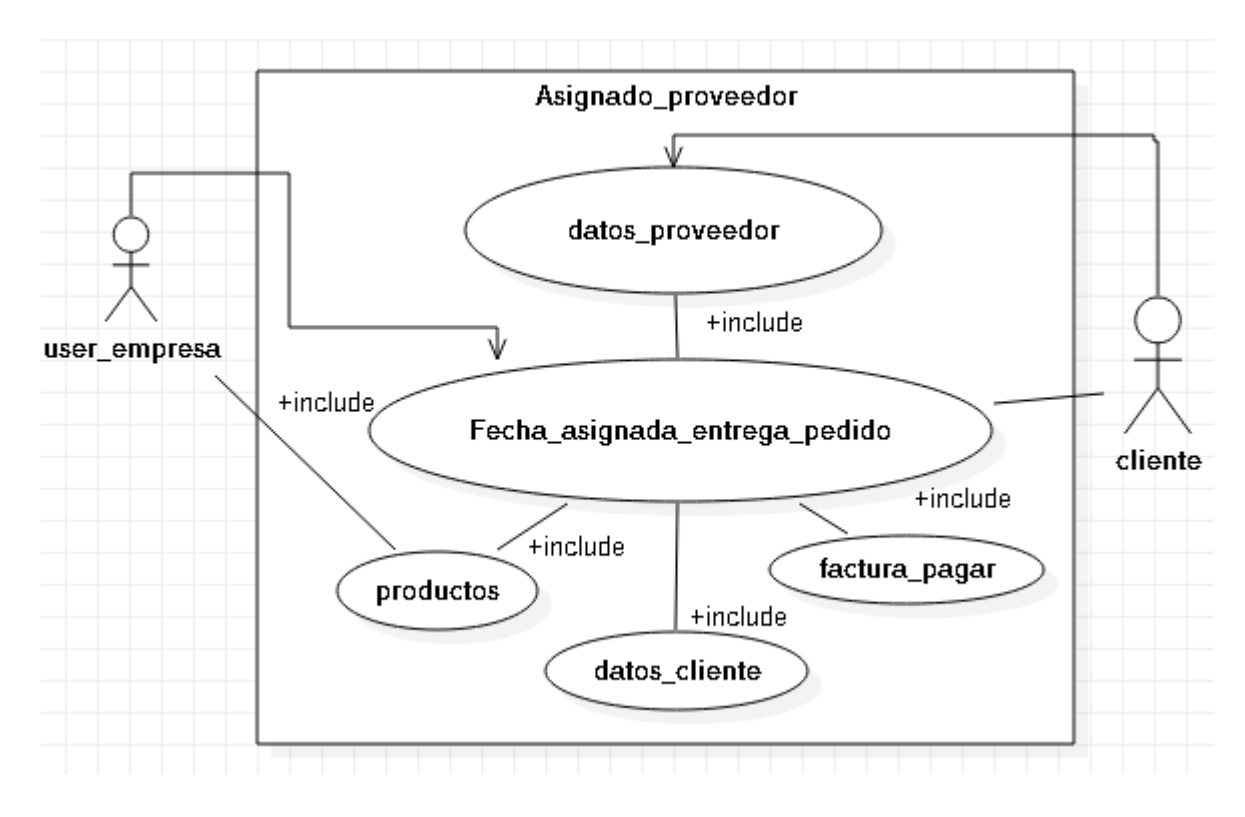

# **7.4.6. Pago**

Figura 21 Pago

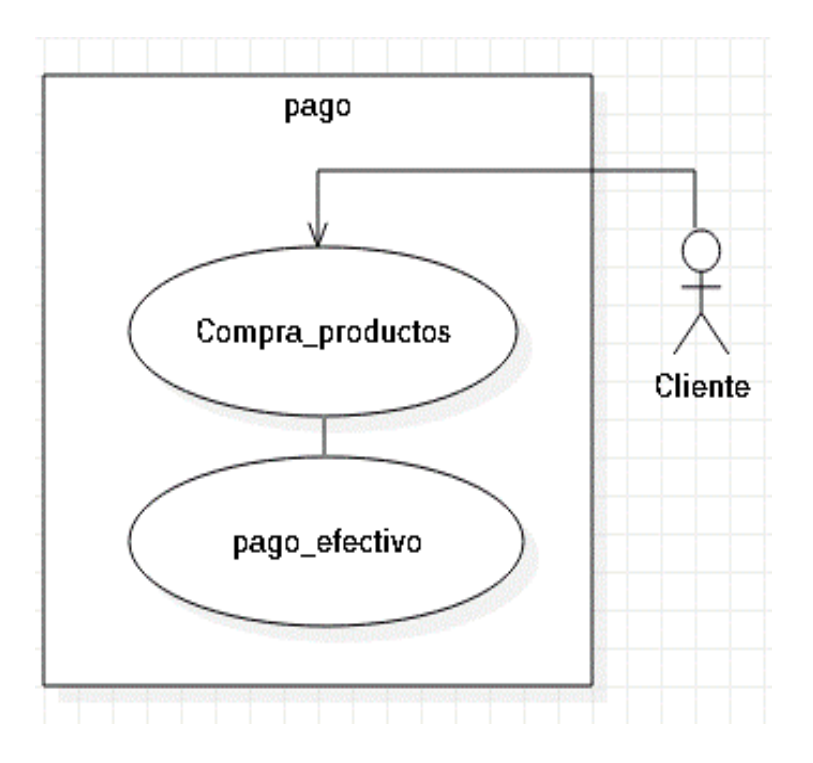

#### **7.5. Diagrama de secuencia**

Mediante el diagrama de secuencia se evidenciará la facilidad de la interacción de los objetos dependiendo del usuario.

Figura 22. Diagrama de secuencia

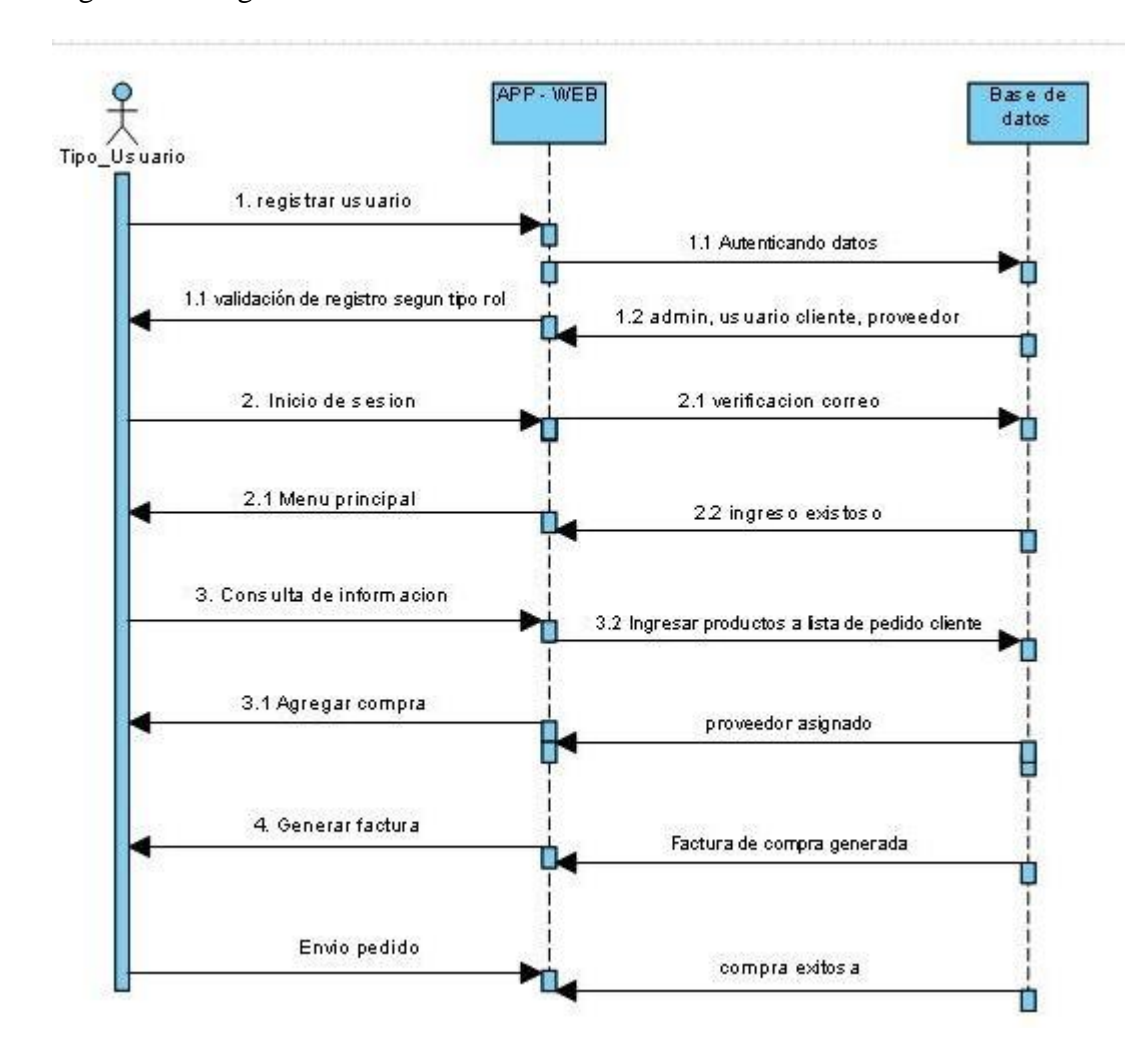

Fuente: Autores.

#### **7.6. Diagrama de clases**

Mediante esta Figura se mostrará el diagrama de clase general de la aplicación móvil con sus respectivos métodos para todos los usuarios.

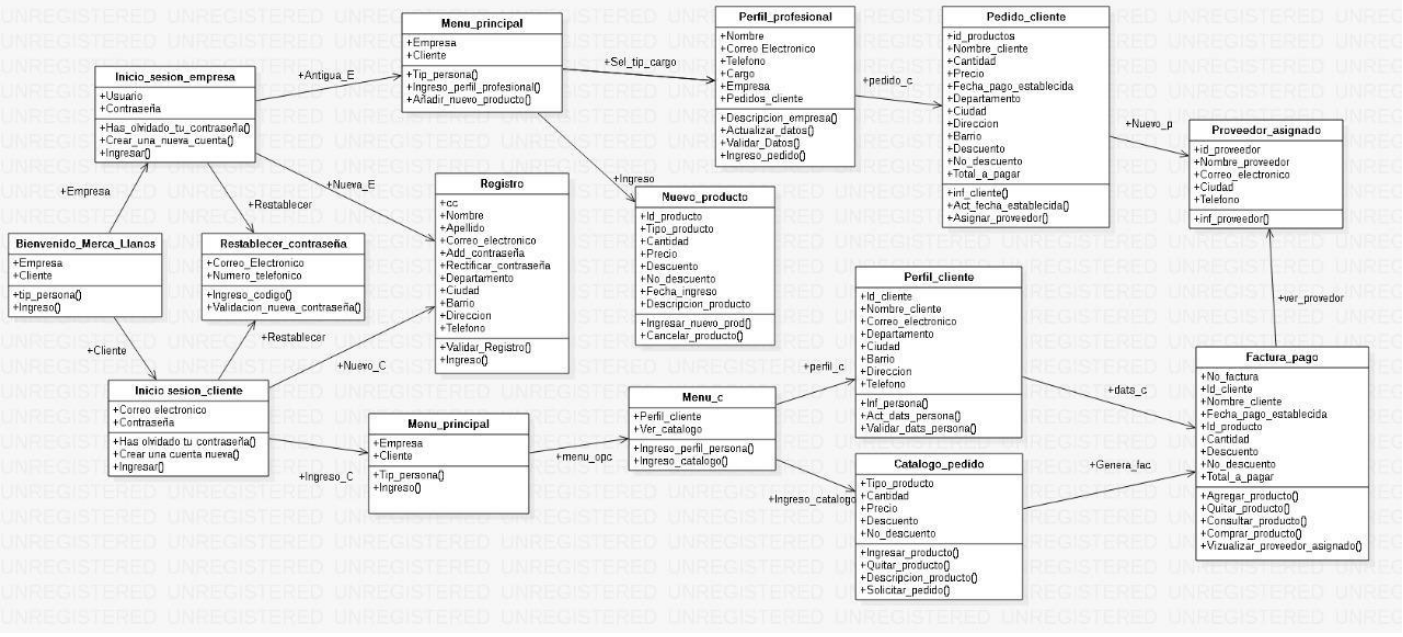

### Figura 23. Diagrama de clases

Fuente: Autores

## **7.7. Mockups**

### **7.7.1. Inicio de sesión**

Figura 24. Iniciar sesión.

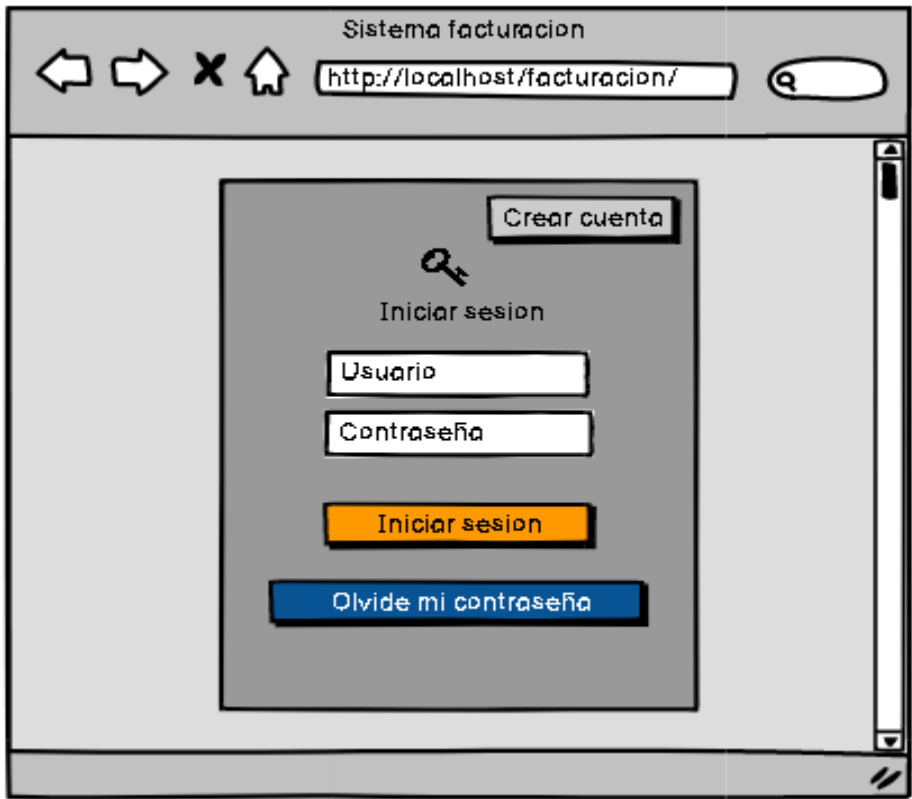

## **7.7.2. Lista de clientes**

Figura 25. Lista de clientes.

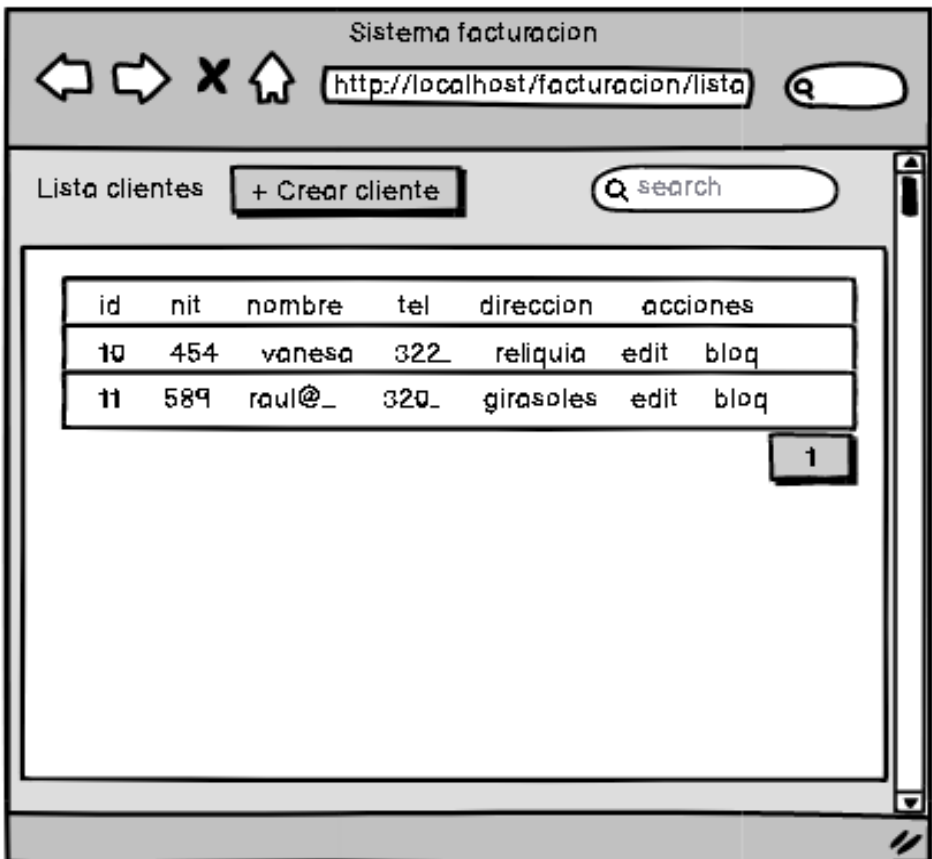

## **7.7.3. Panel de control**

Figura 26. Panel de control.

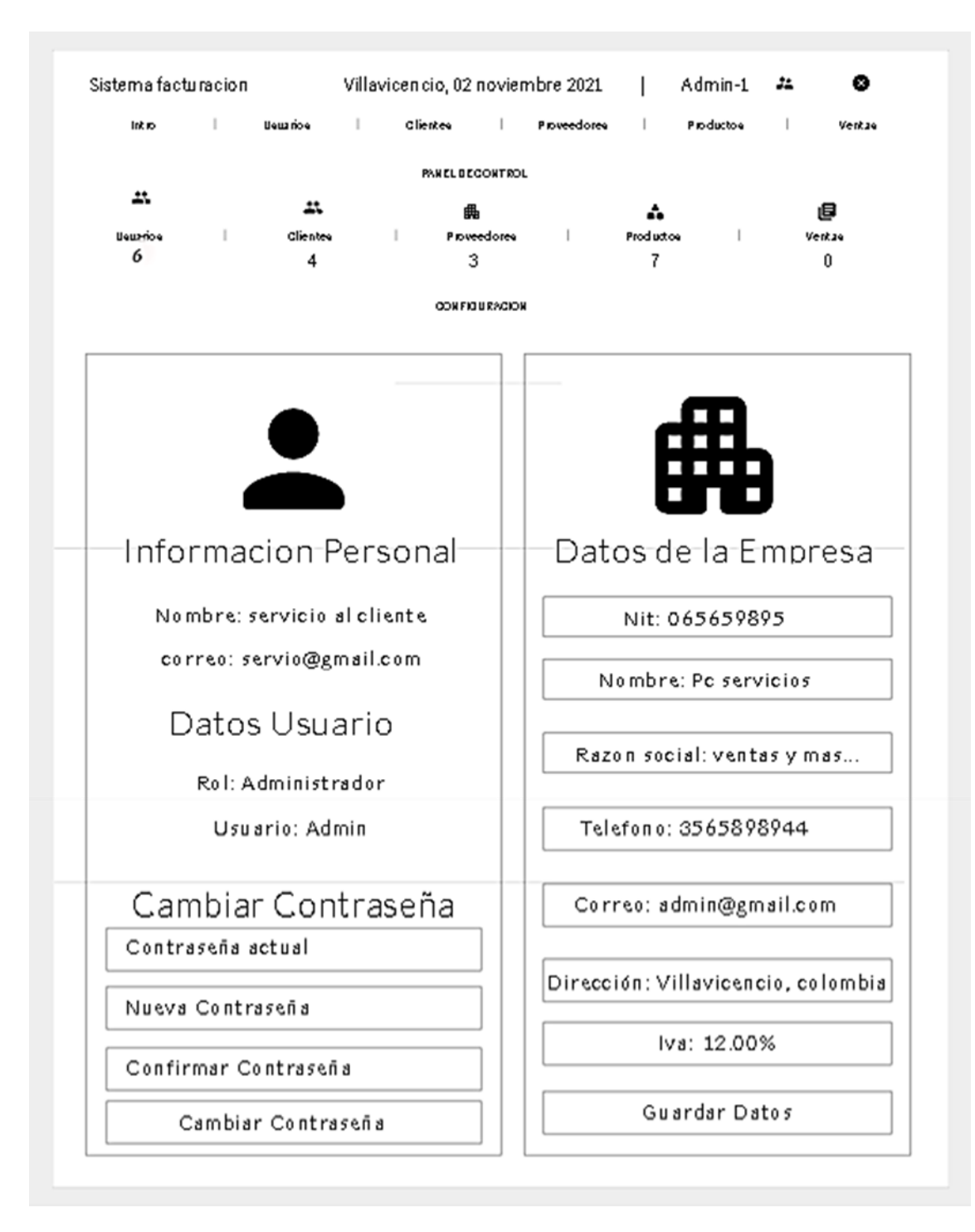

### **7.7.4. Lista de usuarios**

Figura 27. Lista de usuarios.

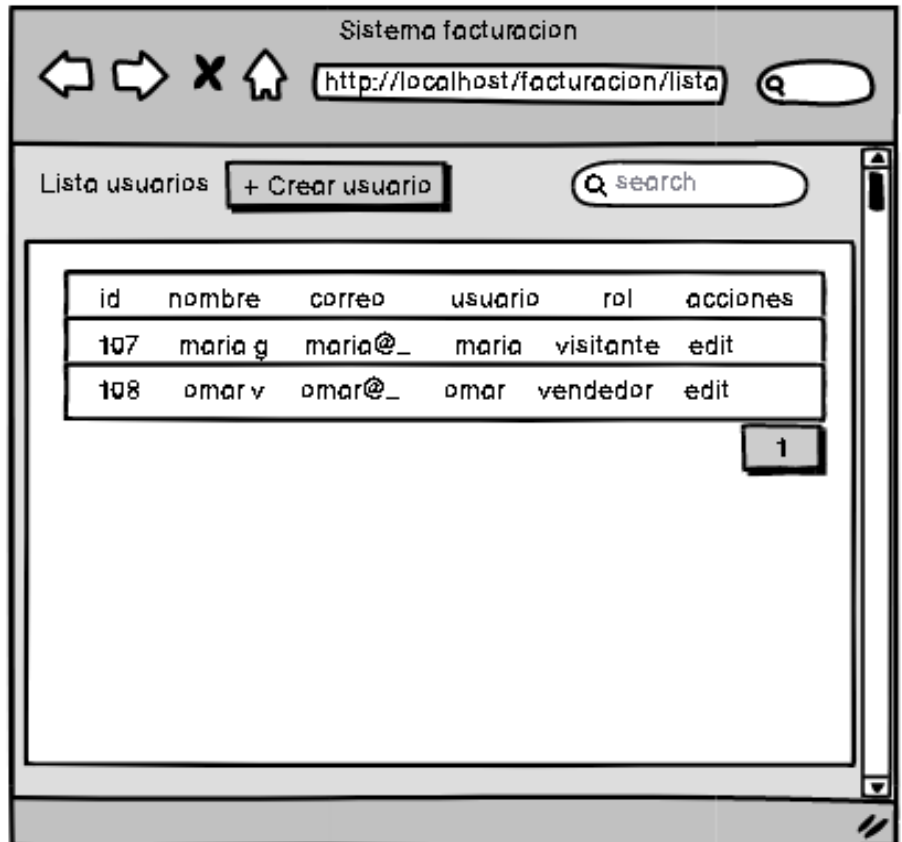

Fuente: Autores.

## **7.8. Desarrollo del aplicativo**

Figura 28. Formulario registro visitante.

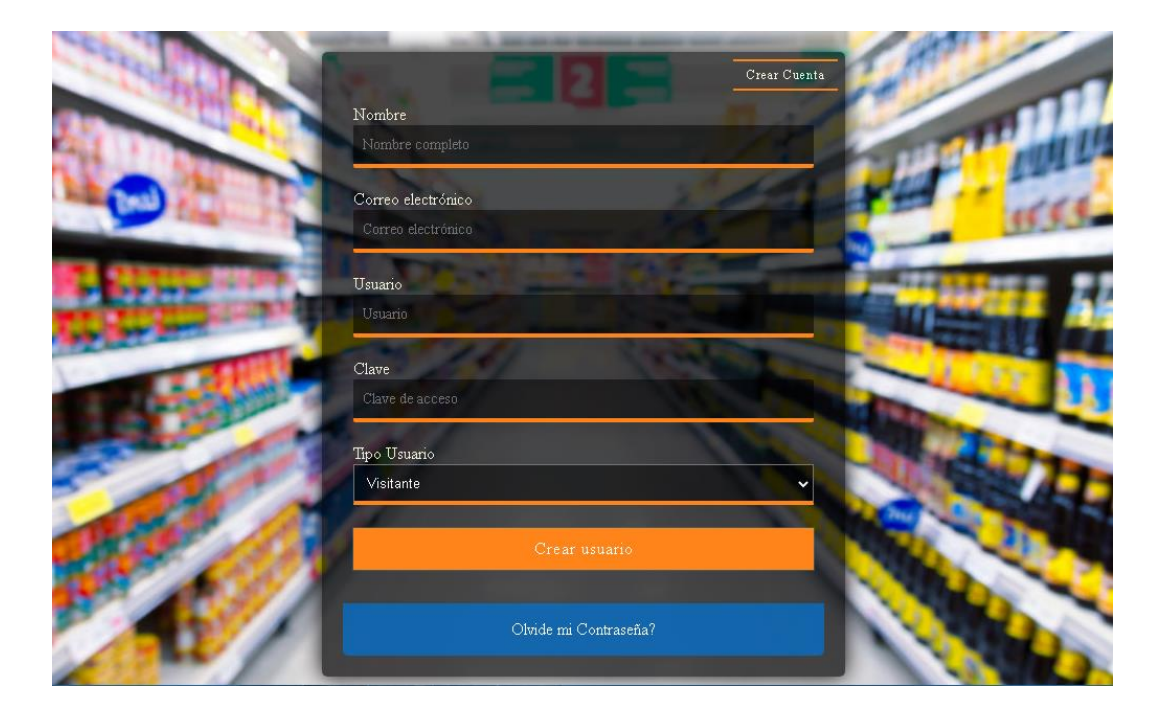

Fuente: Autores

Primero se desarrolló un formulario que contiene nombre, correo electrónico, usuario y clave este formulario solo va a registrar un usuario tipo visitante con el único fin de ingresar al sistema y poder ver ciertas listas de productos y poder realizar compras y poder tenerla opción de acceder a registrarse como cliente y pertenecer a la aplicación web app.

Figura 29. Código registro de usuario.

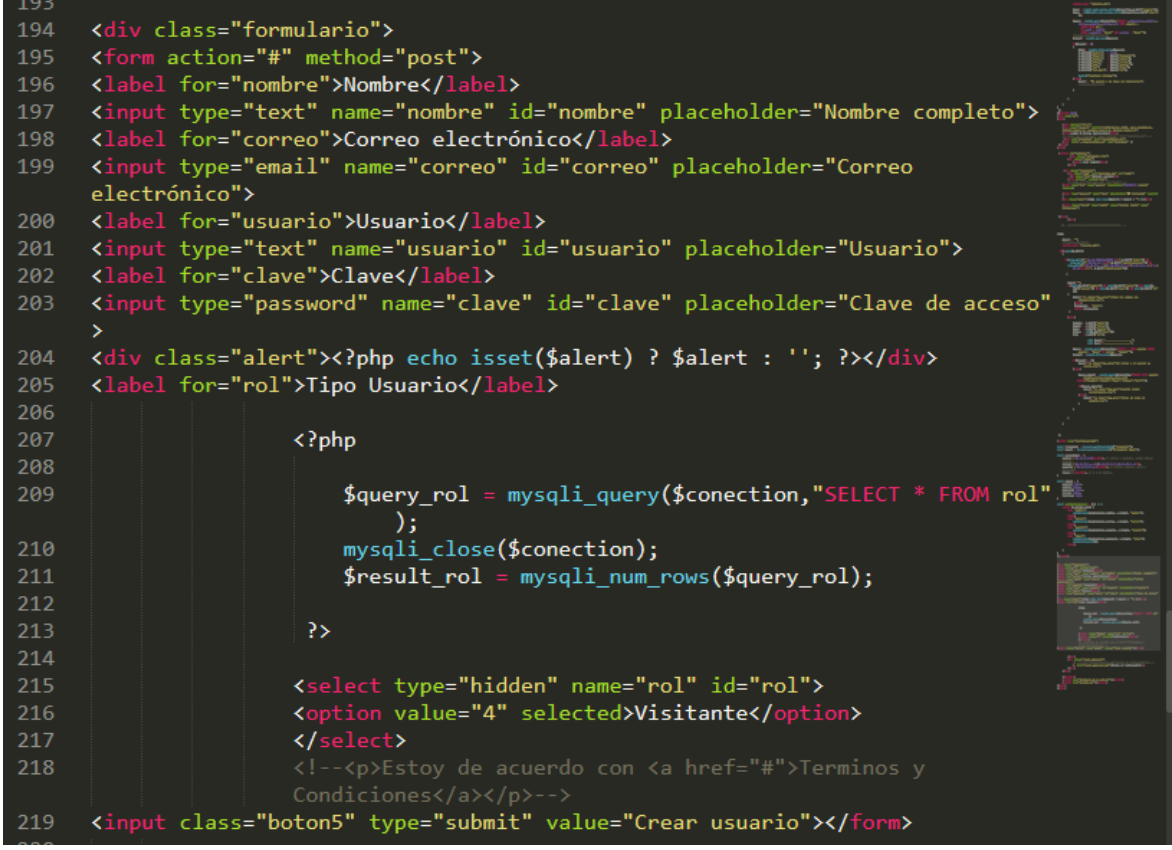

Se añadió un query\_rol que permite tener una conexión con la base de datos y seleccionar de esa forma el tipo rol visitante. Por medio de un select, option que se incorporó al formulario.

Figura 30. formulario registro usuario administrador.

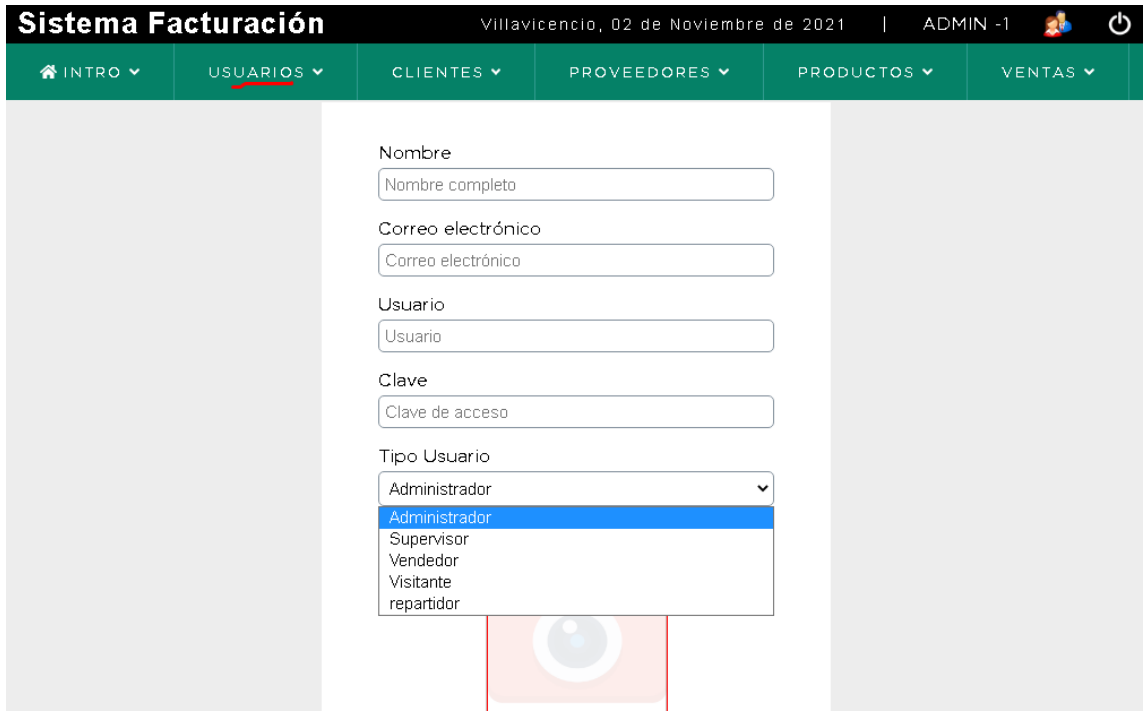

Primero que todo se contó con un cierto permiso en este campo ya que solo el usuario administrador contara con el permiso de registrar usuarios por este medio con esa línea de código

Figura 31. Sesión que identifica al rol 1 como administrador.

```
\langle?php
session_start();
if(\$ SESSION['rol'] != 1)
Ŧ.
  header("location: ./");
<sup>}</sup>
include "../conexion.php";
if(!empty(\$_POST))Ł
   //print_r($_FILES);
   $alert=' ;
   //campos que deben deben ser ingresados
   if(empty($_POST['nombre']) || empty($_POST['correo']) || empty($_POST
     ['usuario']) || empty($_POST['clave']) || empty($_POST['rol']))
   €
      $alert='<p class="msg_error">Todos los campos son
        obligatorios.</p>';
   }else{
       $nombre = $POST['nombre'];\frac{1}{2} = $ POST['correo'];
        $user = $POST['usuario'];
        $\text{clave} = \text{md5}(\$_\text{POST}['\text{clave}']);
               = $_POST['rol'];
        $rol
```
Se contó con la conexión para que el formulario pueda enviar datos a la base de datos luego con if seleccionamos los campos los cuales son los requeridos para el usuario completar el registro. Se generó una línea de código en la cual ponemos un mensaje de alerta el cual le identificara al usuario que todos los campos son obligatorios.

Figura 32. Formulario lista productos.

| <b>WINTRO Y</b>             |                    | USUARIOS Y |                | CLIENTES Y   | PROVEEDORES V             |      | PRODUCTOS V                       | <b>VENTAS Y</b> |
|-----------------------------|--------------------|------------|----------------|--------------|---------------------------|------|-----------------------------------|-----------------|
| <b>O</b> Lista de productos |                    |            |                |              | + Registrar producto      |      | Buscar                            | Q               |
| Código                      | <b>Descripcion</b> | precio     | Existencia     |              | PROVEEDOR<br>$\checkmark$ | Foto | <b>Acciones</b>                   |                 |
| 28                          | Banano             | 83.33      | 30             | olimpico     |                           |      | + Agregar   2 Editar   面 Eliminar |                 |
| 26                          | sandia             | 3214.29    | $\overline{7}$ | Mercallanos  |                           |      | + Agregar   2 Editar   面 Eliminar |                 |
| 25                          | uvas               | 1200.00    | 20             | merca llanos |                           |      | + Agregar   2 Editar   面 Eliminar |                 |
| 24                          | remolacha          | 800.00     | $\overline{2}$ | merca llanos |                           |      | + Agregar   2 Editar   前 Eliminar |                 |
|                             |                    |            |                |              |                           |      |                                   | 2<br>И          |

Fuente: Autores

Primero que todo contamos con una sesión para identificar los roles de usuario que tienen permiso para visualizar la lista de productos obviamente todos deben haber iniciado sesión. Una vez adentro de la aplicación web app contaran con un buscador de productos por su código, o nombre por su proveedor y según su existencia realizar la compra de estos que vendría siendo la cantidad, todo proveedor que no cuente con un dicho producto podrá acceder a ese botón para registrarlo.

Figura 33. Código listado.

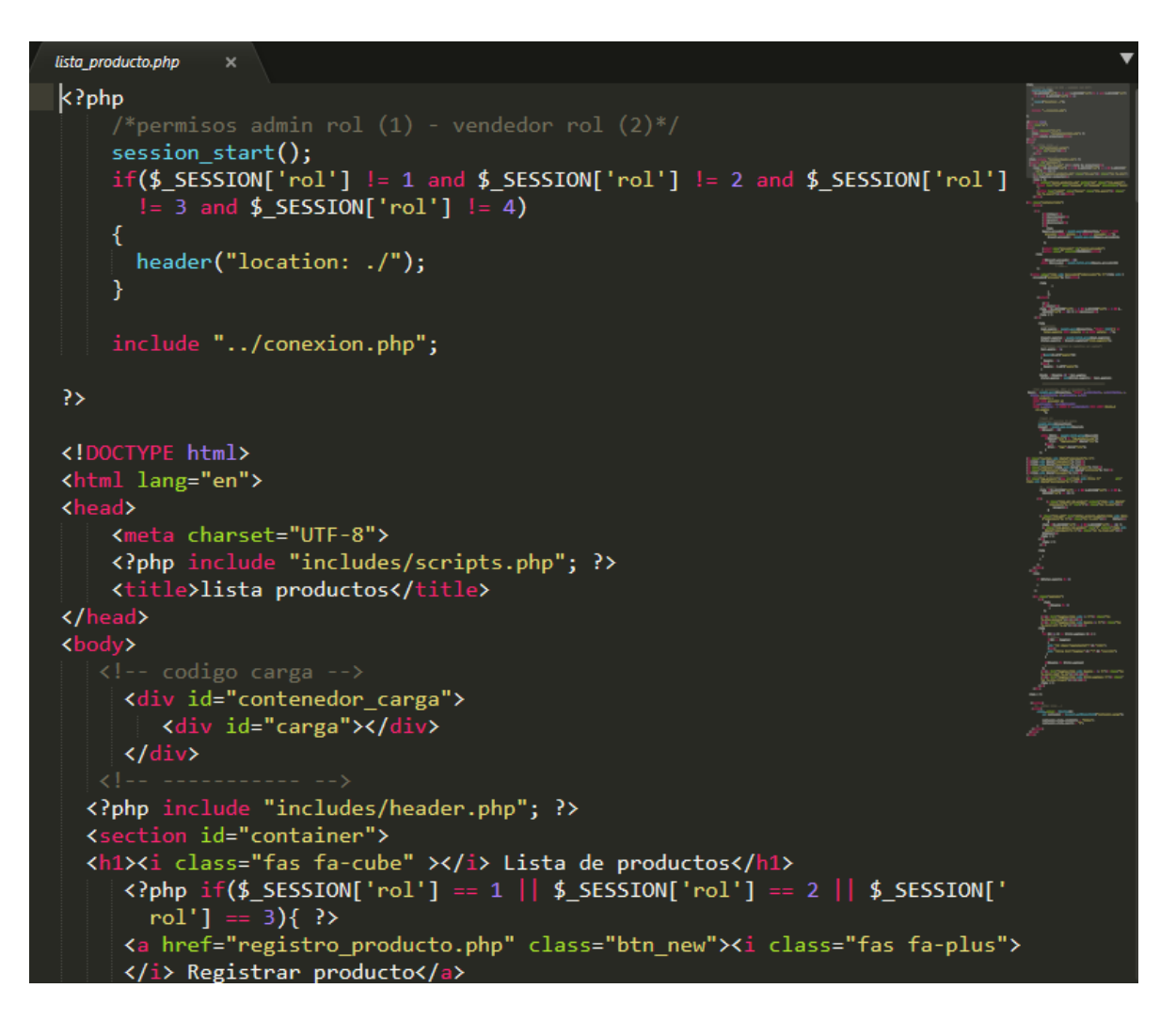

Figura 34. Código listado 2.

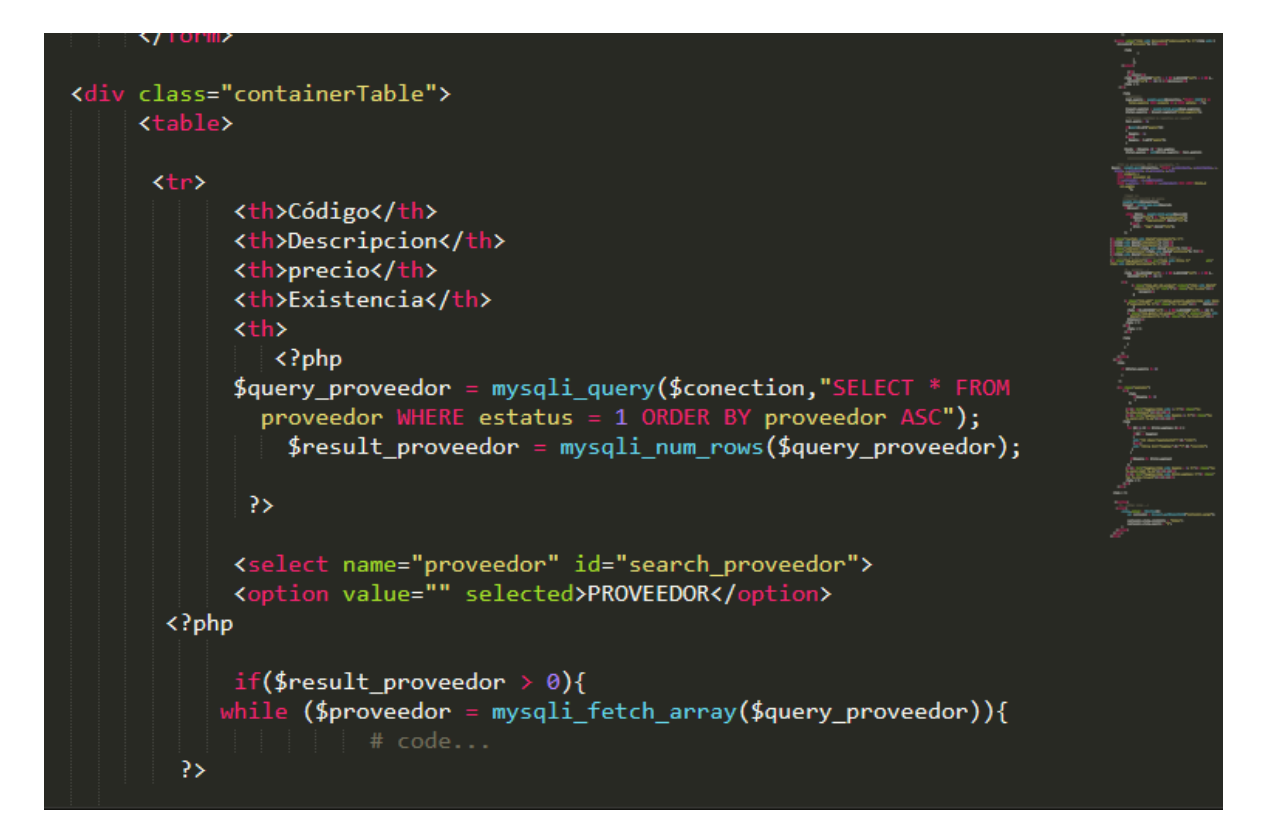

Fuente: Autores

En la última imagen se ve un query\_proveedor que nos conectara con la base de datos con dicha información para por medio del select se puede mostrársela al cliente, trayendo la información ya registrada.

### **7.8.1. Diccionario de datos**

Mediante las siguientes tablas se mostrará el diccionario de datos para el funcionamiento de la base de datos de la aplicación móvil.

Color azul representa la relación de las tablas.

Color dorado representa la llave primaria de las tablas.

Figura 35. Relación tablas Aplicación

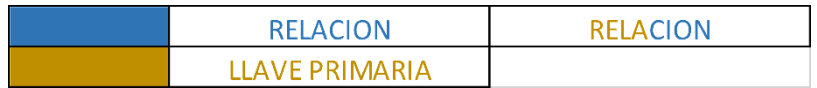

Fuente: Autores

Tabla 8. Diccionario de datos tabla rol.

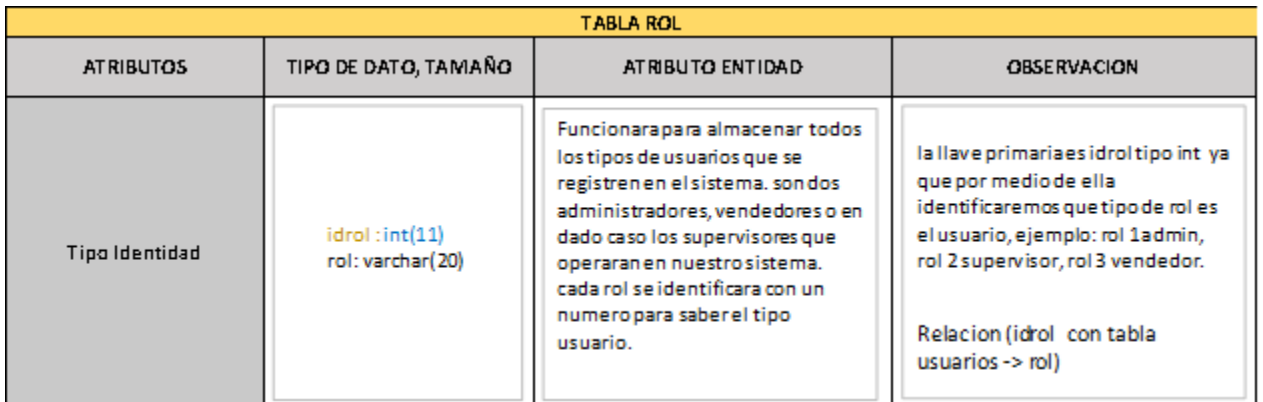

Fuente: Autores.

Tabla 9. Diccionario de datos tabla usuarios.

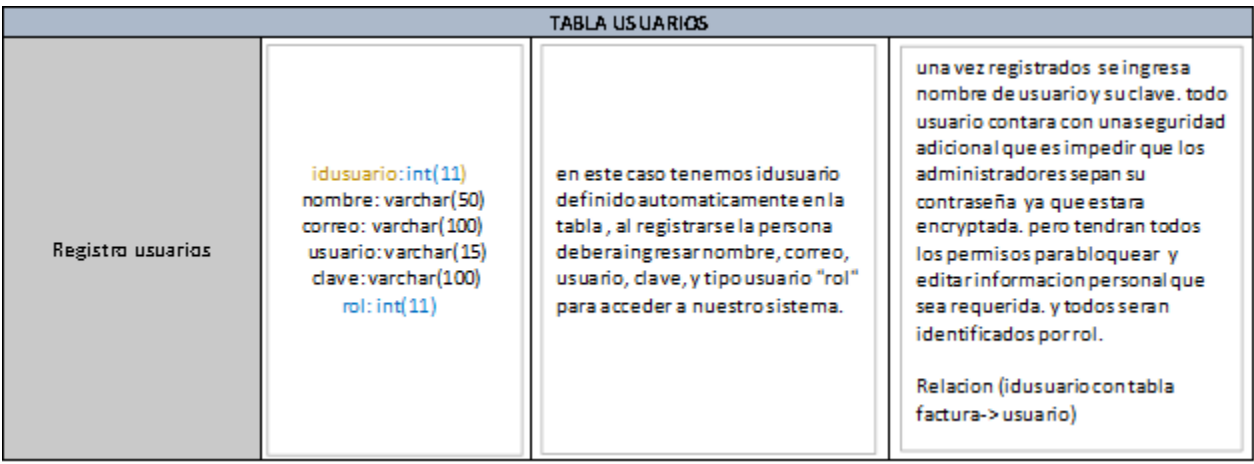

Tabla 10 Diccionario de datos tabla clientes

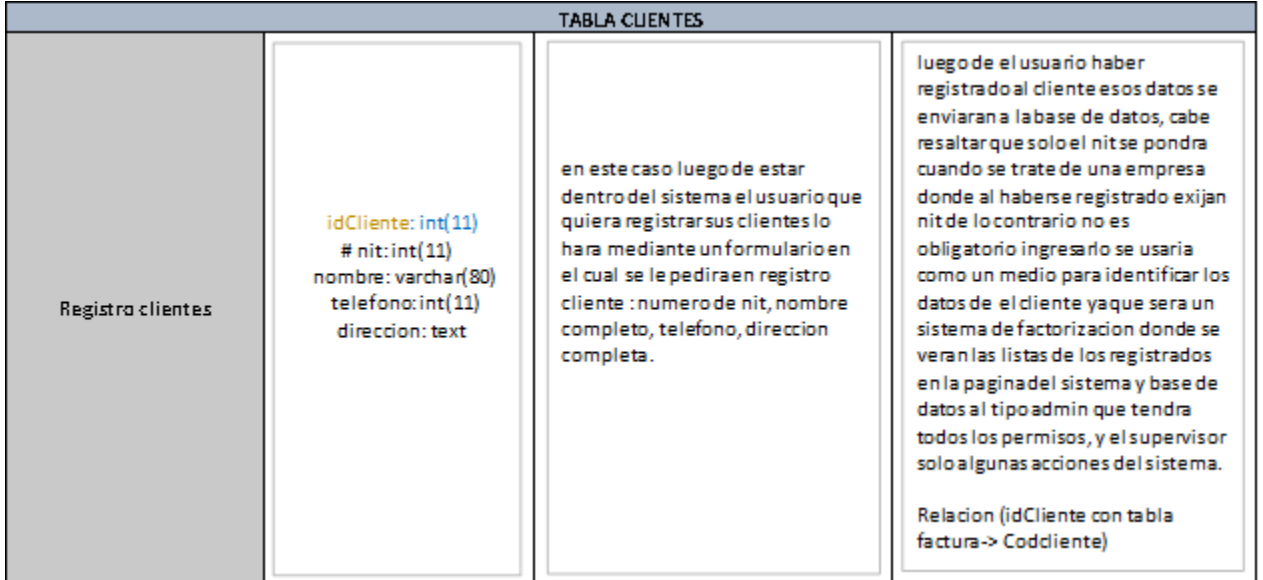

Fuente: Autores

Tabla 11. Diccionario de datos tabla factura

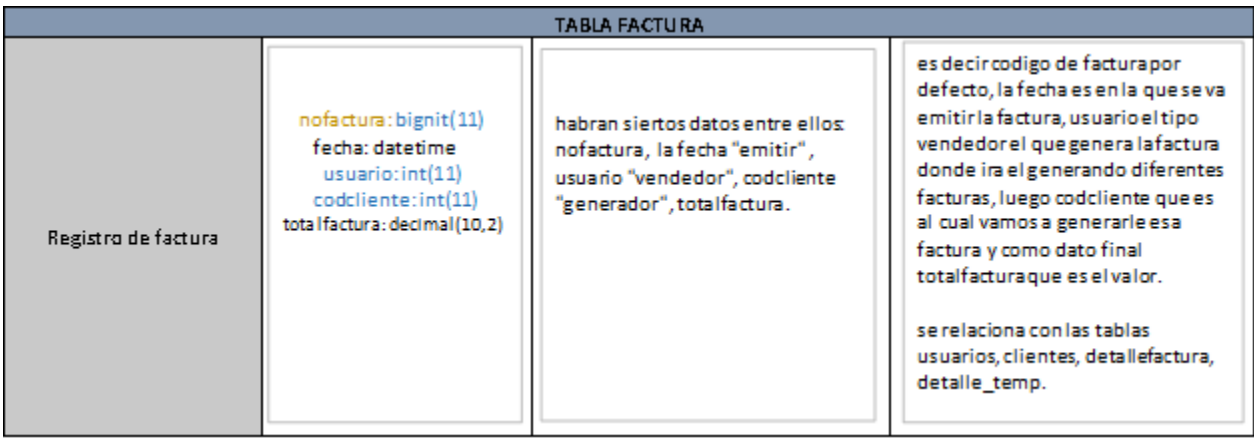

Tabla 12. Diccionario de datos tabla detalle factura.

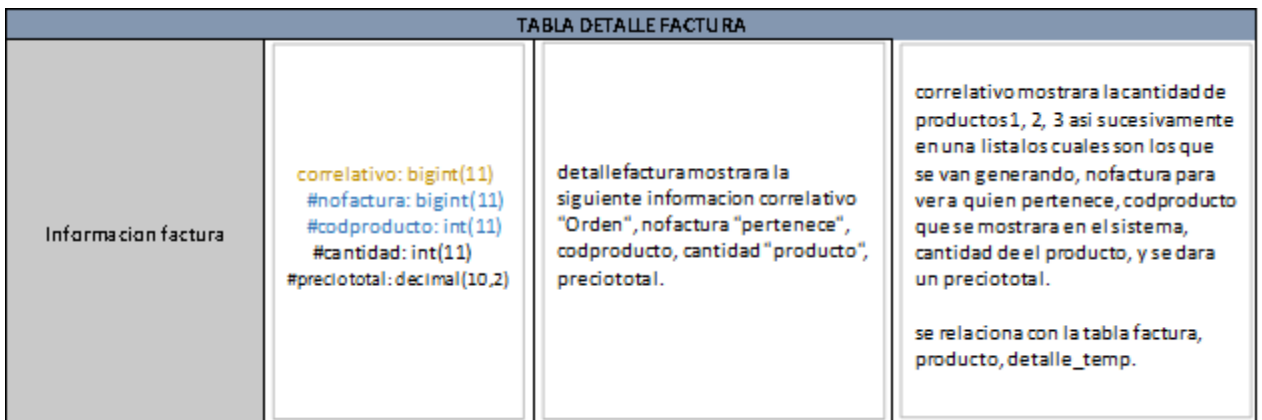

Fuente: Autores

Tabla 13. Diccionario de datos tabla producto.

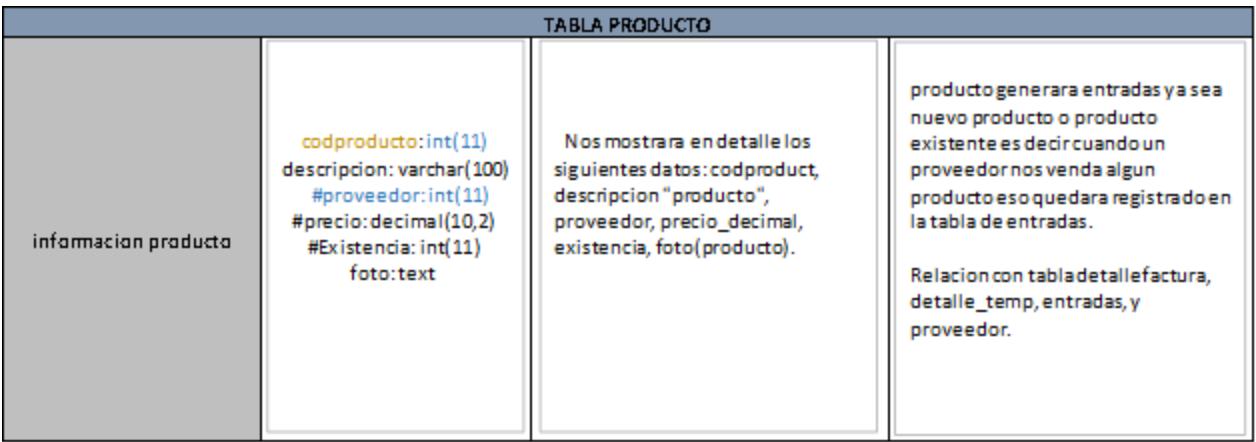

Tabla 14 Diccionario de datos tabla detalle factura 2.

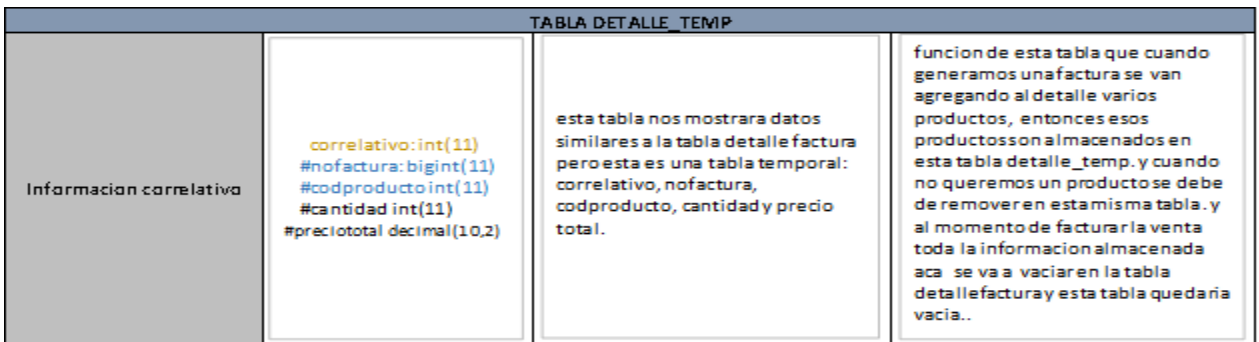

Fuente: Autores.

Tabla 15. Diccionario de datos tabla entradas

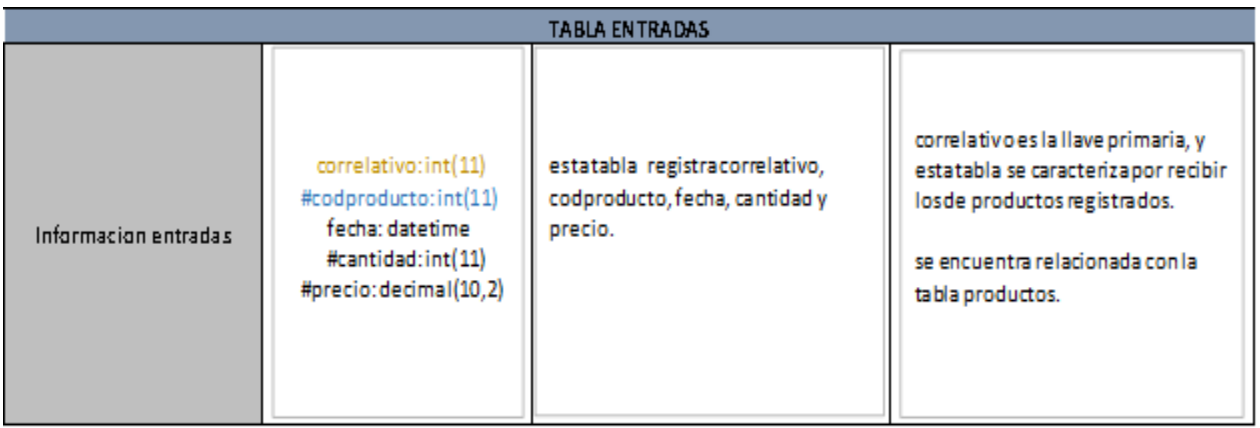

Tabla 16 Diccionario de datos tabla proveedor.

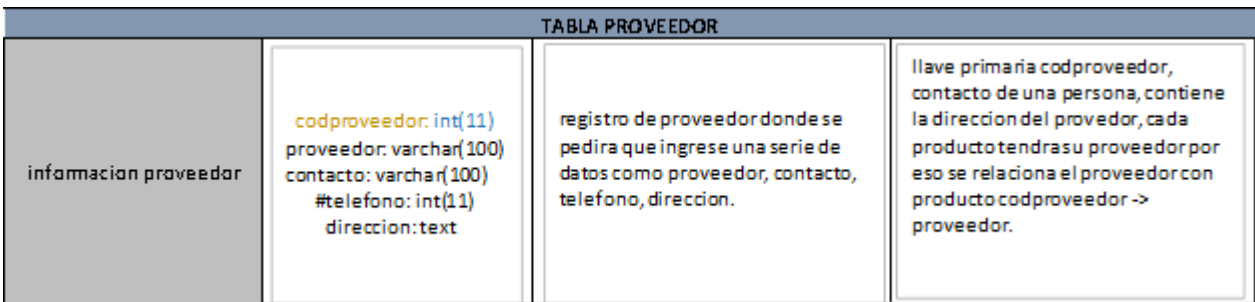

Fuente: Autores.

### **8. Pruebas**

# **8.1. Casos de prueba**

### Tabla 17. Prueba 1.

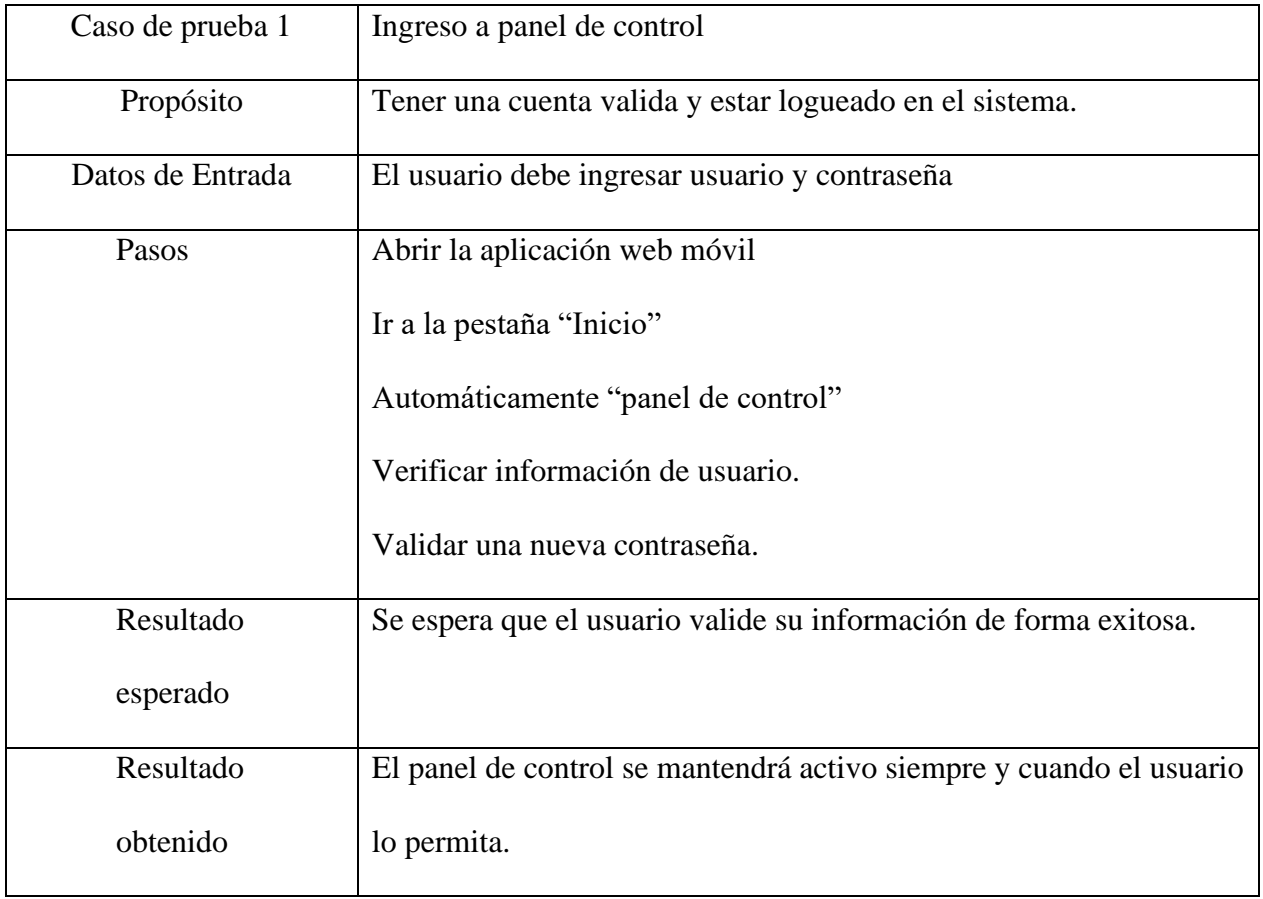

Fuente: Autores.

Tabla 18 Prueba 2.

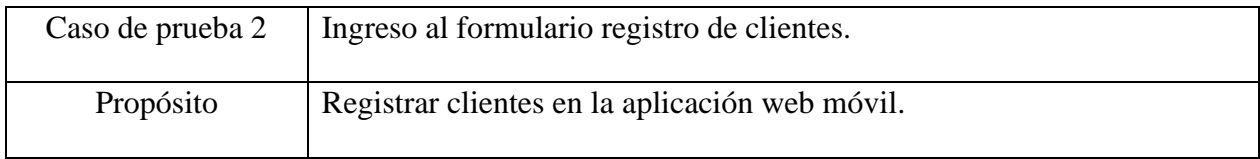

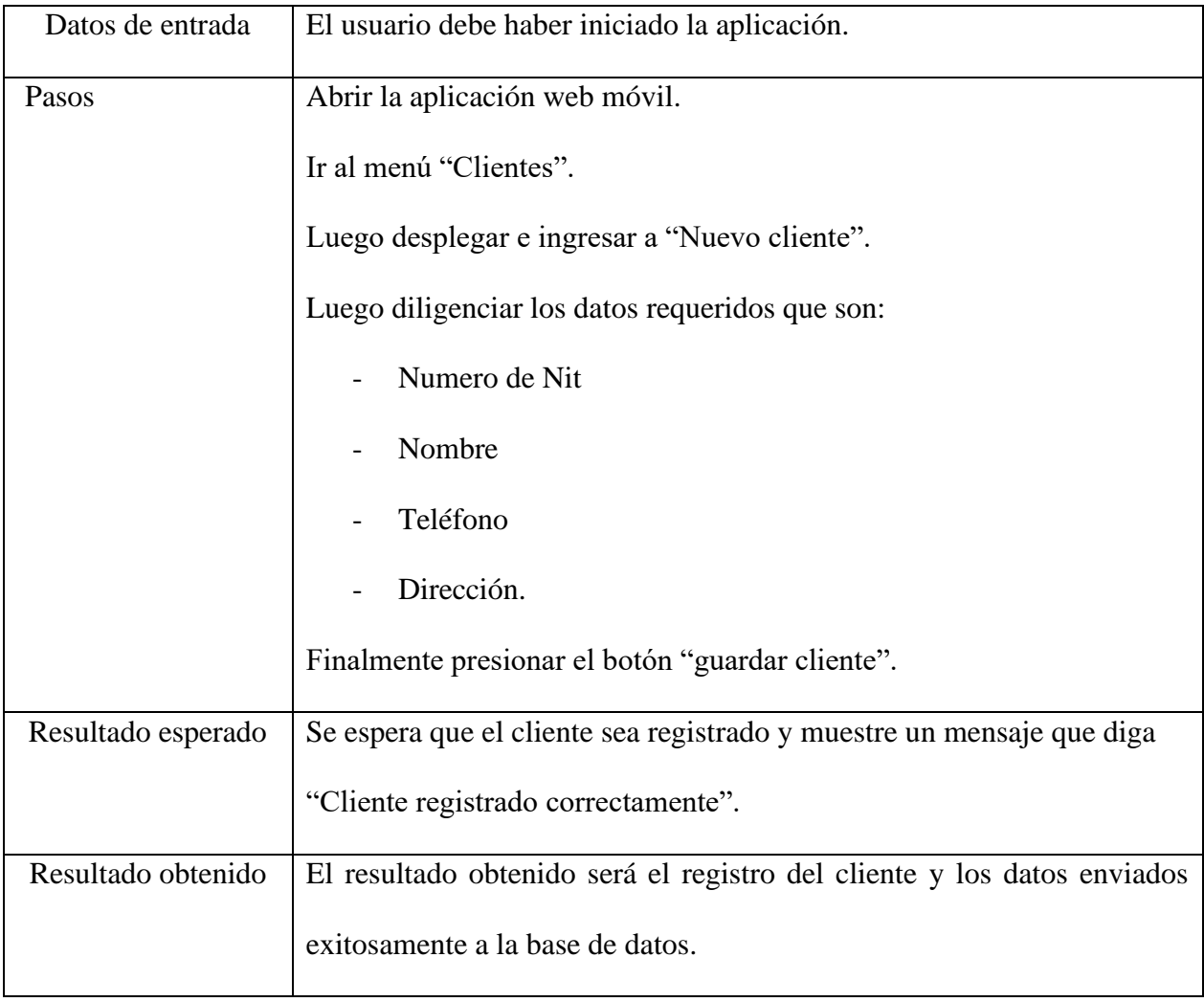

## Tabla 19. Prueba 3.

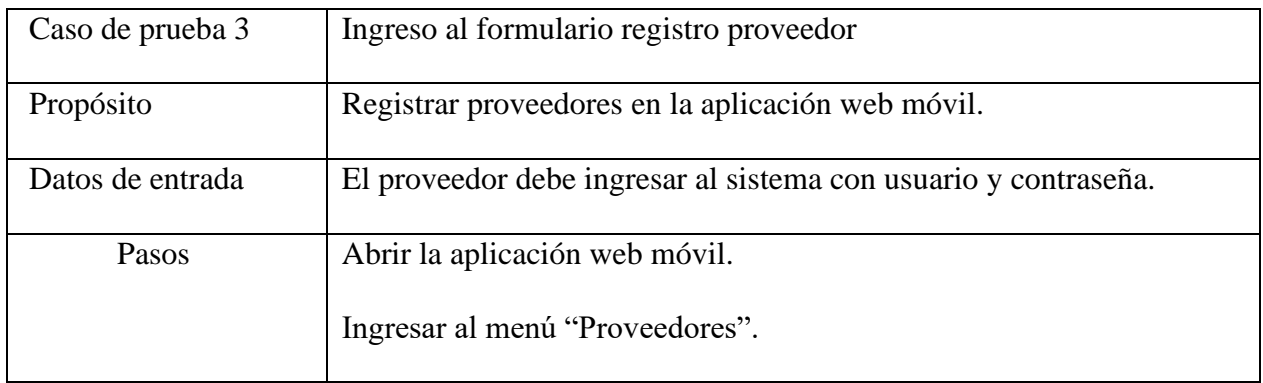

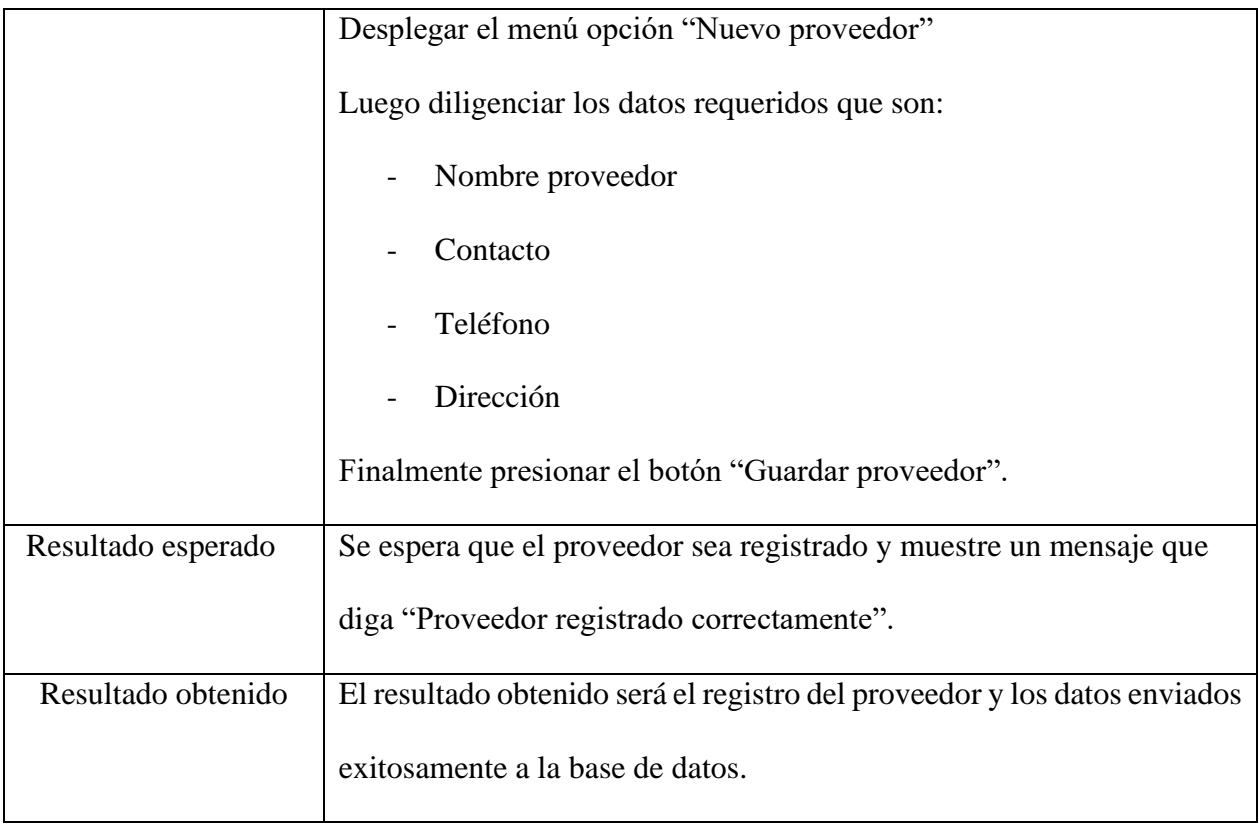

## Tabla 20. Prueba 4.

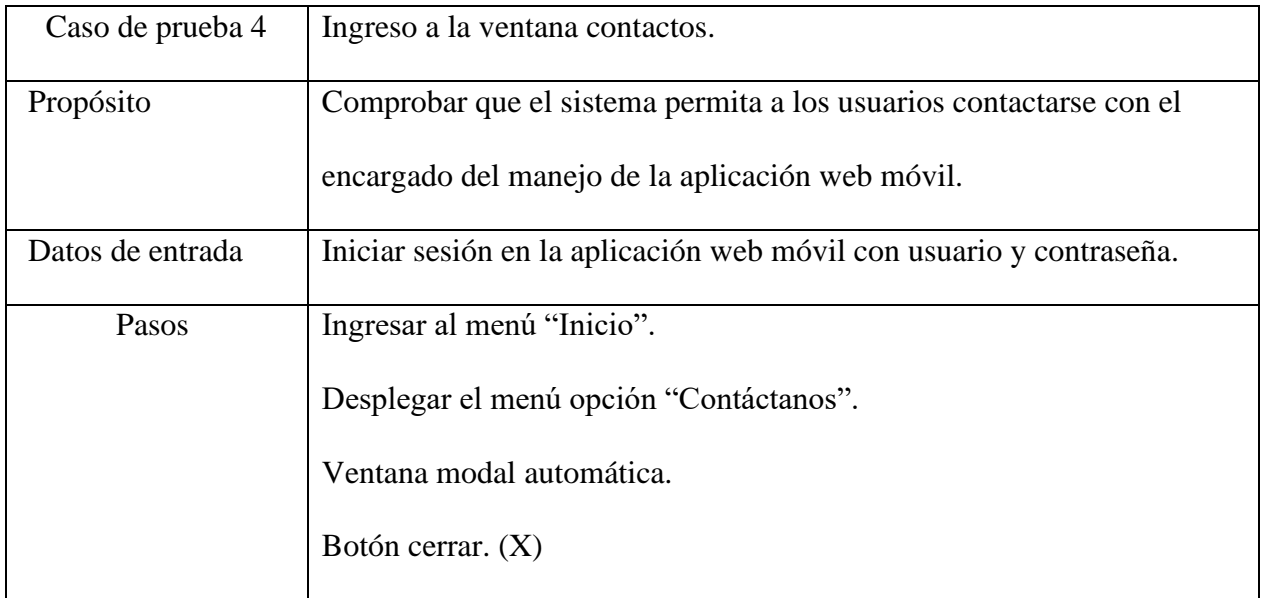

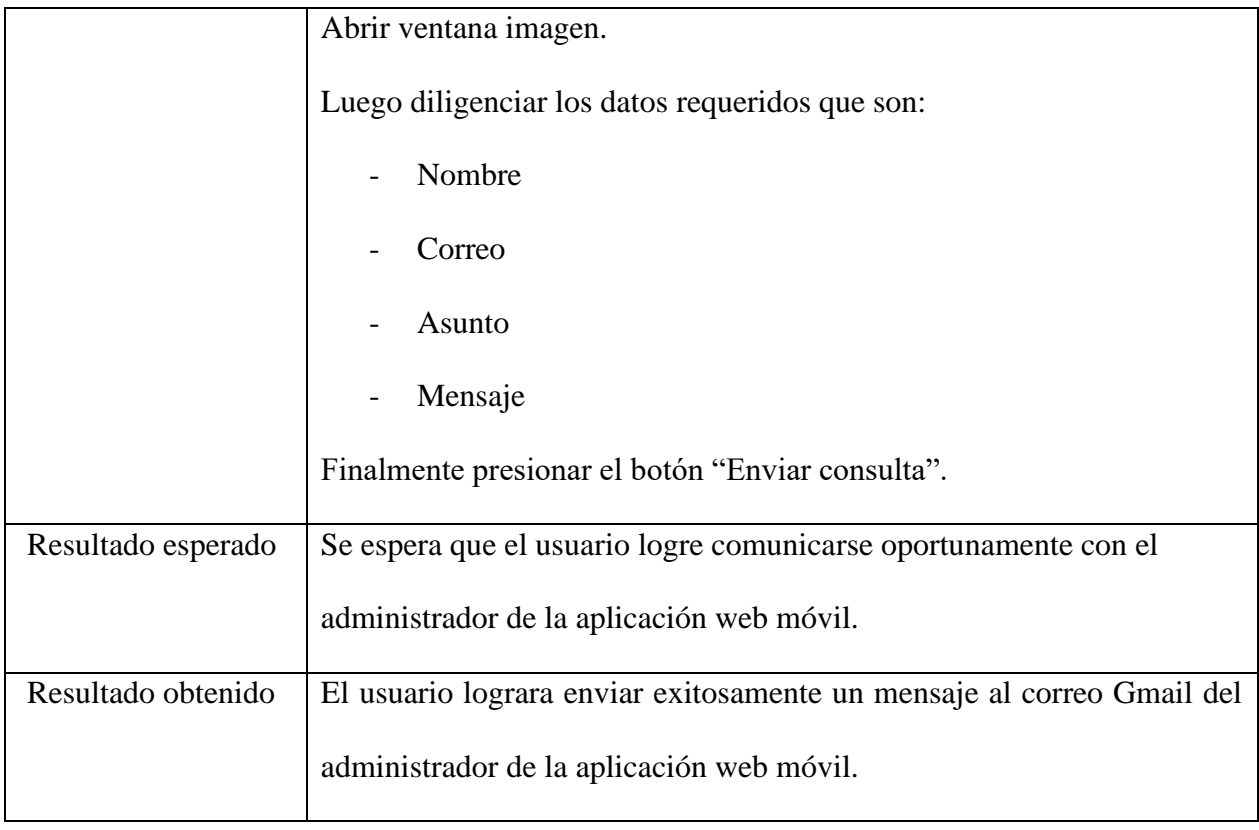

## Tabla 21 Prueba 5.

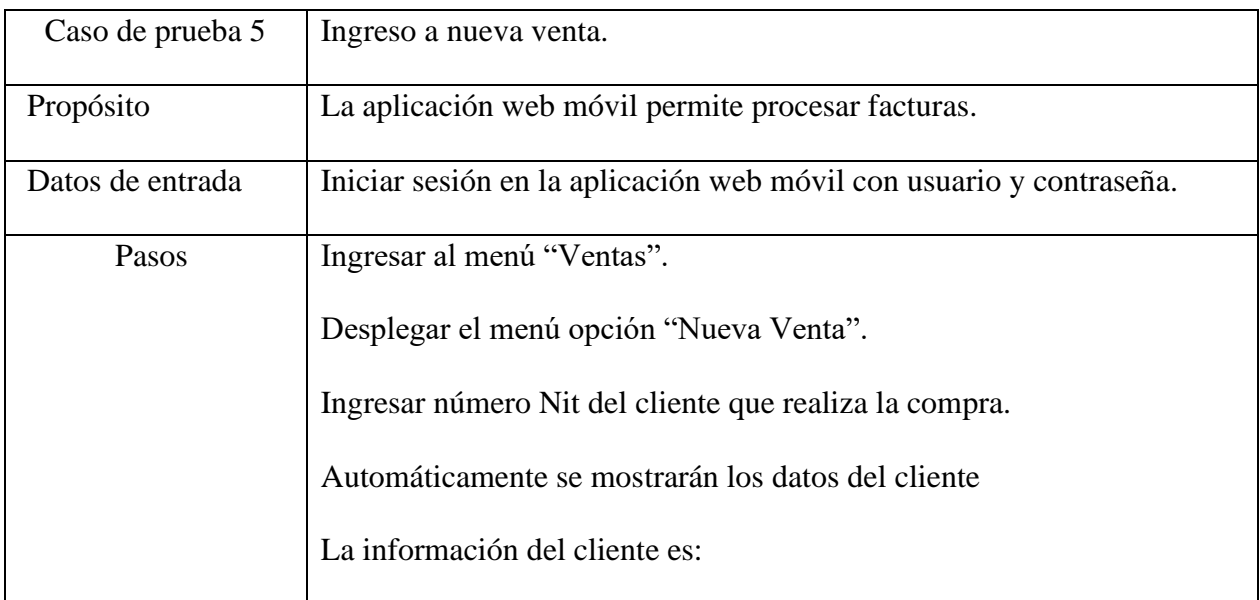

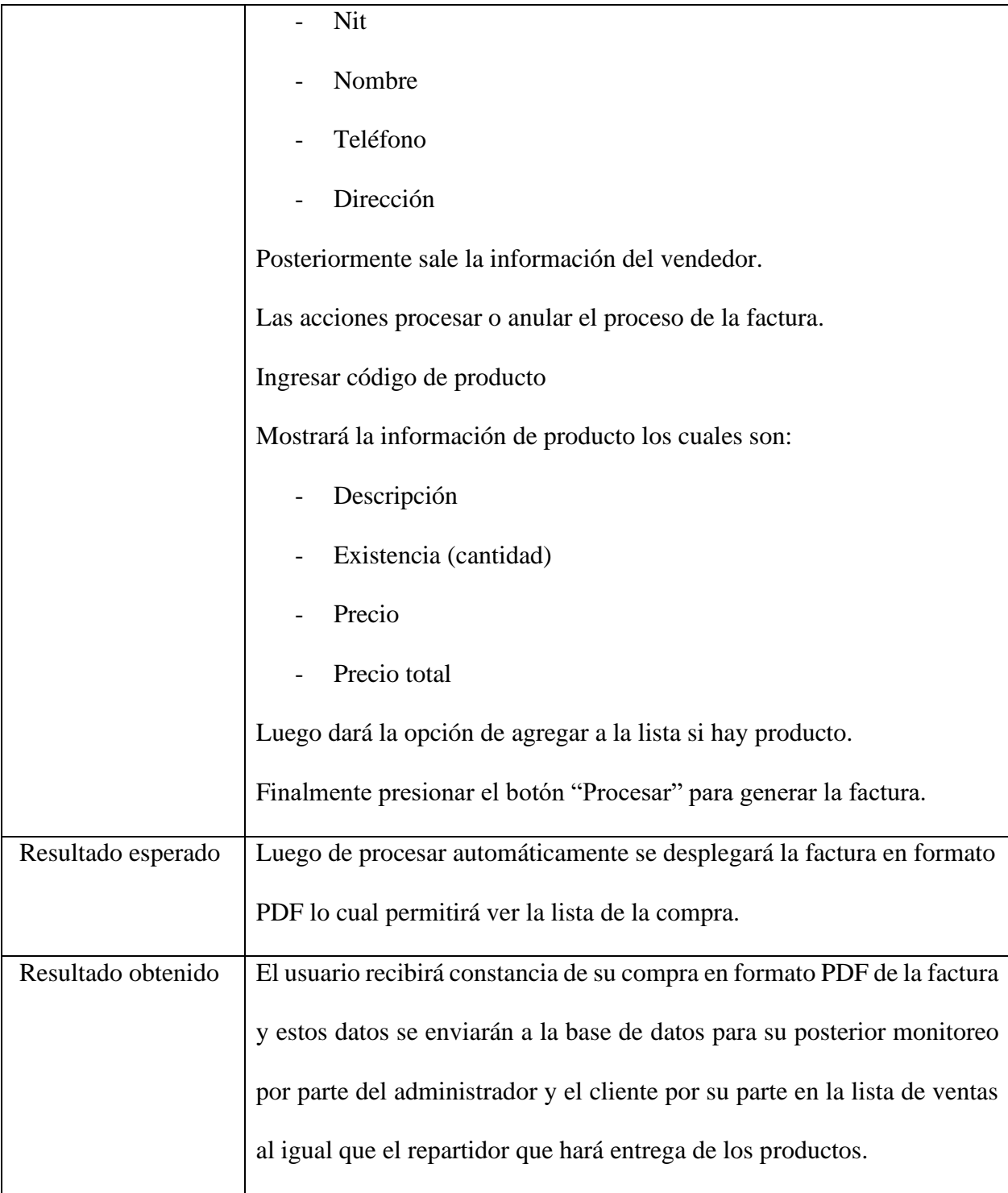
### **CAPÍTULO V**

### **9. Conclusiones**

Se diseñó la interfaz de usuario a través de herramientas como HTML, JavaScript mediante Visual Studio Code y CSS para hacer responsive el diseño y crear interfaces graficas amigables al usuario. Se logró implementar en el software herramientas que permiten almacenar la información en una base de datos de MySQL de todos los usuarios. Se logró diseñar un generador de facturas y una lista de ventas que permitirán llevar los registros de todas las ventas en tiempo real. Además, se creó un método de envió de correos electrónicos con las librerías PhpMailer dentro del software que permitirá la comunicación directa con el administrador del supermercado.

Además, cuenta con formularios de autenticación que son fácil y ágiles con el fin de llevar a cabo el registro, y un sistema de encriptación al momento de guardar las contraseñas y datos.

También cuenta con un módulo que genera facturas de ventas en formato PDF para que el cliente pueda visualizar sus compras y también tendrá la posibilidad de anular la factura cuando requiera devolver el producto. La aplicación cuenta con listas para poder ver los usuarios, clientes, proveedores, repartidores, facturas y los productos.

Finalmente, cuenta con un módulo para gestionar usuarios, clientes, proveedores, repartidores, facturas y los productos. Lo anterior con seguridad en cuanto a permisos para restringir ciertas acciones en dado caso que no podrán realizar o visualizar los repartidores, clientes y proveedor.

### **10. Recomendaciones**

La aplicación no cuenta con soporte en los dispositivos iOS o Windows Phone debido a que la aplicación se creó de manera privada, atendiendo a la solicitud del dueño del supermercado. Por lo tanto, se recomienda que en un futuro se piense en ajustar la aplicación para que funcione en los dispositivos con los sistemas operativos mencionados.

Se recomienda también que el administrador monitoree constantemente el sistema de facturación para ver cuál la información de sus usuarios sea adecuada para brindar un buen servicio. Además, deberá hacerse cargo de su labor para registrar repartidores, supervisores y usuarios administrativos.

En caso de un mal uso de la aplicación web móvil el administrador contará con opciones para bloquear a aquellos usuarios que no cumplan con las condiciones del software.

# **11. Resumen Analítico Especializado - RAE**

Tabla 22. RAE.

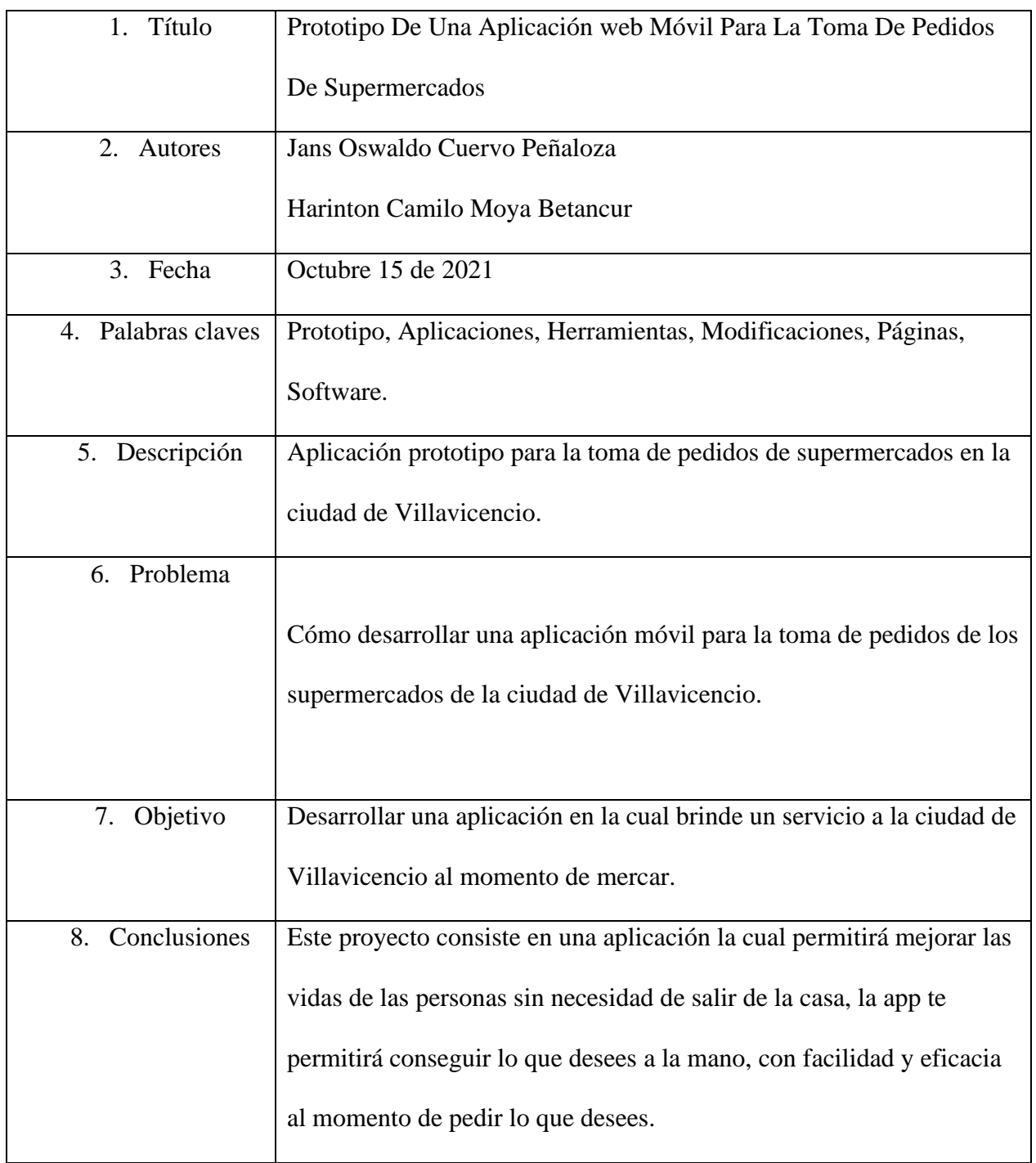

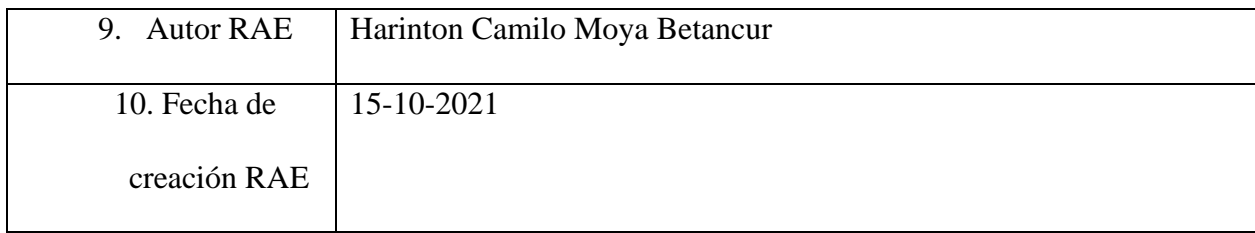

Fuente: Autores.

### **12. Referencias**

- *Actualicese* . (02 de 05 de 2019). Obtenido de https://actualicese.com/10-puntos-que-debeconocer-sobre-la-ley-de-habeas-data/
- Balarezo Paredes, B. (2012). *Desarrollo de un sistema de informacion de registro de pedidos para ventas usando dispositivos moviles. Peru:*. Obtenido de http://tesis.pucp.edu.pe/repositorio/handle/20.500.12404/1501.
- Borghello. (2015). Obtenido de https://appsgeyser.com/
- Borrero. (2005). Obtenido de https://blog.rappi.com/como-nacio-rappi/
- Borrero. (2015). *Rappi*. Obtenido de https://blog.rappi.com/como-nacio-rappi/
- Cruz Aique, A. (06 de 03 de 2019). *Desarrollo de una aplicacion web para el control de pedidos de una cevicheria.* Obtenido de http://repositorio.continental.edu.pe/handle/20.500.12394/5200.
- Delgado. (08 de 06 de 2021). *akus.net diseño web*. Obtenido de https://disenowebakus.net/basesde-datos.php
- Garre, M. C. (2007). *Comparacion de diferentes algoritmos de clustering en la madrid:*. Obtenido de http://repositorio.ug.edu.ec/handle/redug/23260.
- Gustavo. (03 de 12 de 2020). *Hostinger tutoriales*. Obtenido de https://www.hostinger.co/tutoriales/que-es-mysql
- Lara, A. (31 de marzo de 2021). *¿Qué son los requerimientos de un software?* Obtenido de aleph: https://aleph.org.mx/que-son-los-requerimientos-de-un-software
- Larry. (2005). *IDOCPUB*. Obtenido de https://idoc.pub/documents/tamao-muestral-murray-ylarry-3no0yrog83nd

Marcillo Jaramillo, J. (2017). *Desarrollo de una aplicacion movil con promociones y toma de pedidos para servicios. Madrid:*. Obtenido de http://repositorio.ug.edu.ec/handle/redug/23260.

Market. (s.f.). Obtenido de https://vimeo.com/42730339

*Mintic*. (2009).

Murray. (2005). *IDOCPUB*. Obtenido de https://idoc.pub/documents/tamao-muestral-murray-ylarry-3no0yrog83nd

Pineda, O. (20 de 05 de 2013). *Sistema Wap para registro de pedidos.* Obtenido de http://repositorio.ucp.edu.co/handle/10785/1531.

Publimetro. (2016).

Raul, S. (23 de Noviembre de 2021). *wikipedia*. Obtenido de wiki/Aplicación\_móvil: https://es.wikipedia.org/wiki/Aplicaci%C3%B3n\_m%C3%B3vil

Rodríguez. (2020). Obtenido de https://es.godaddy.com/blog/cuales-son-lenguajes-deprogramacion-web-mas-usados-en-internet/

RODRÍGUEZ, C. D. (2015). *DESARROLLO DE UNA APLICACIÓN WEB QUE PERMITE QUE LAS .* PEREIRA: core.ac.

sanchez, Y. (20 de 05 de 2016). *Marco Teorico. NN:*. Obtenido de http://es.slideshare.net/yamarysanchez/marco-teorico-62226525.

Souza. (2019). *Digital guide ionos*. Obtenido de https://www.ionos.mx/digitalguide/servidores/know-how/servidor-web-definicion-

historia-y-programas/

Souza., I. d. (14 de 06 de 2019). *Un servidor es un dispositivo virtual que le brinda espacio y estructura a los sitios web para que almacenen sus datos y manejen sus paginas. Mexico:*. Obtenido de http://rockcontent.com/es/blog/que-es-un-servidor/

**13. Anexos**

### **13.1. Anexo A. Manual de usuario**

# Figura 36. Crear cuenta.

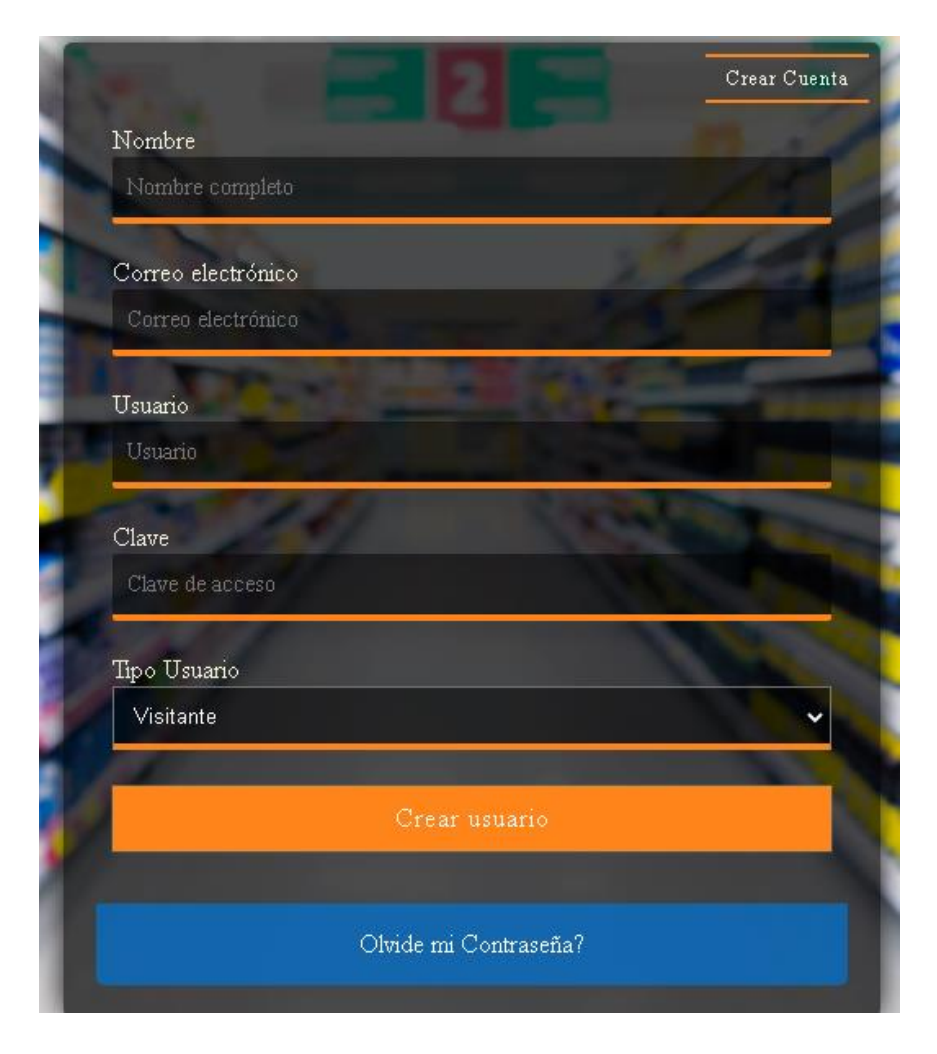

Fuente: Autores.

El usuario podrá registrase como visitante en este formulario simplemente con el objetivo de visualizar la app web móvil y realizar compra de productos a un determinado proveedor o simplemente registrarse como cliente dentro del sistema.

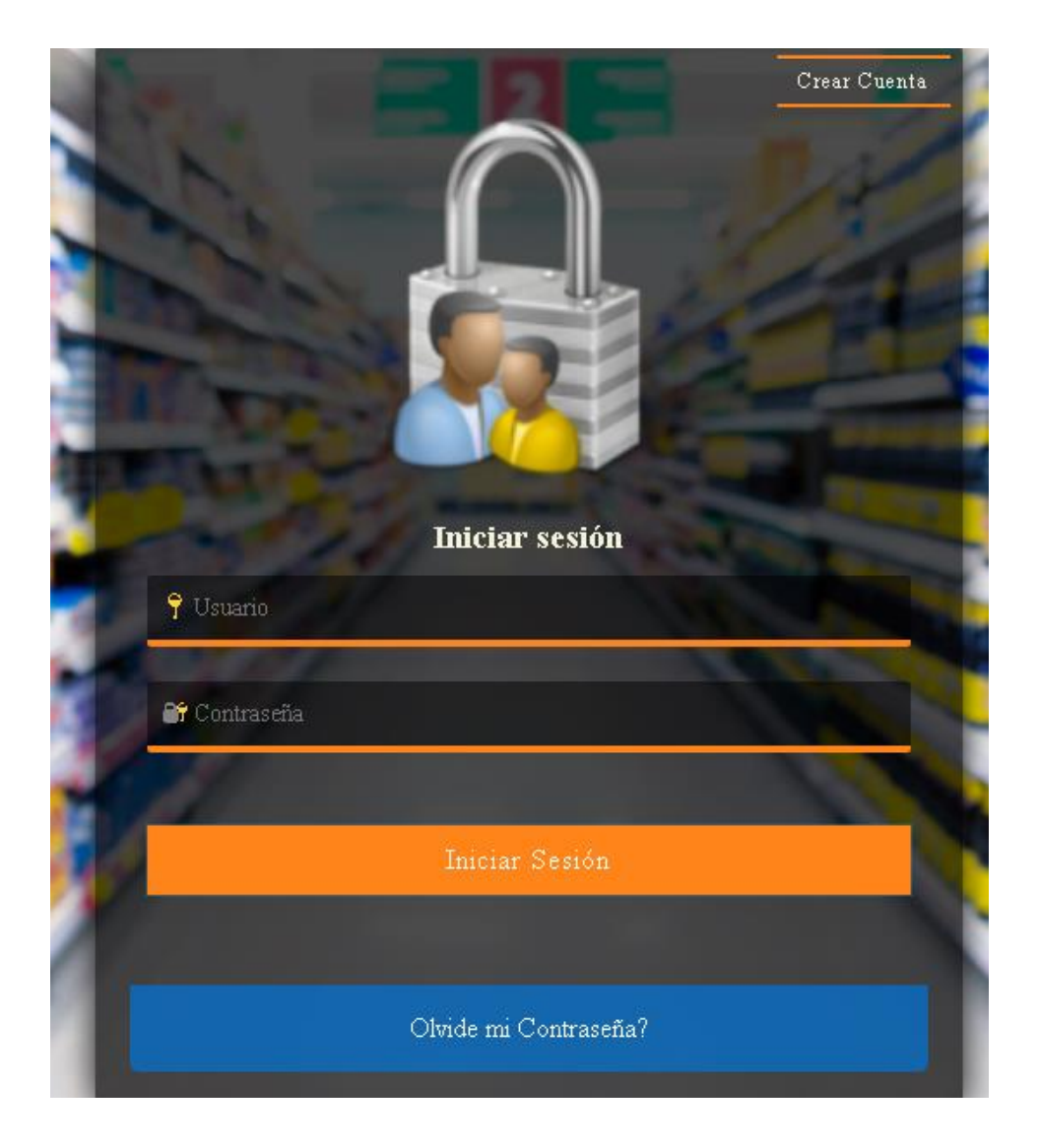

Figura 37. Inicio de sesión.

Fuente: Autores.

El usuario podrá iniciar sesión una vez registrado como visitante o según su rol tendrá el respectivo permiso para ingresar a la aplicación web móvil.

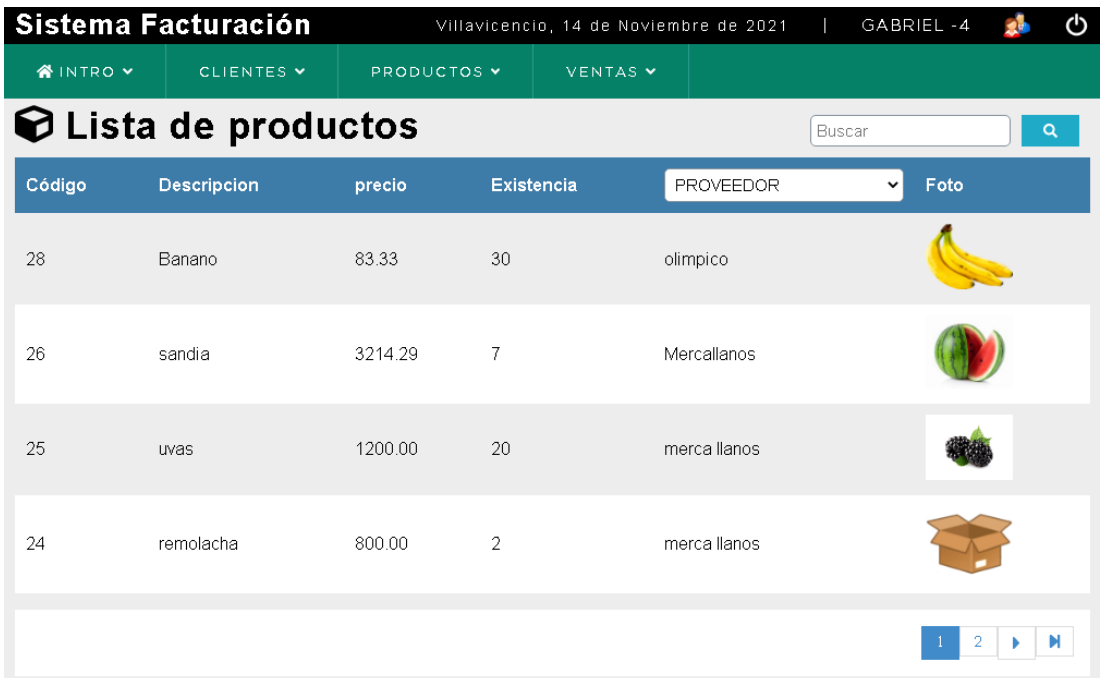

#### Figura 38. Lista de productos.

Fuente: Autores

Una vez ingresa el usuario visitante podrá visualizar los productos sin la opción de realizar acciones como añadir productos, editar producto, eliminar un producto. Debido a que esa función es para aquellos proveedores que desean registrar productos, editarlos y eliminarlos en dado caso tal no se vaya a vender el producto. La única opción que tendrá el usuario visitante es ir a ventas y generar una compra ya habiendo seleccionado los productos de su interés. O simplemente registrarse como cliente para tener una cuenta estable dentro del sistema.

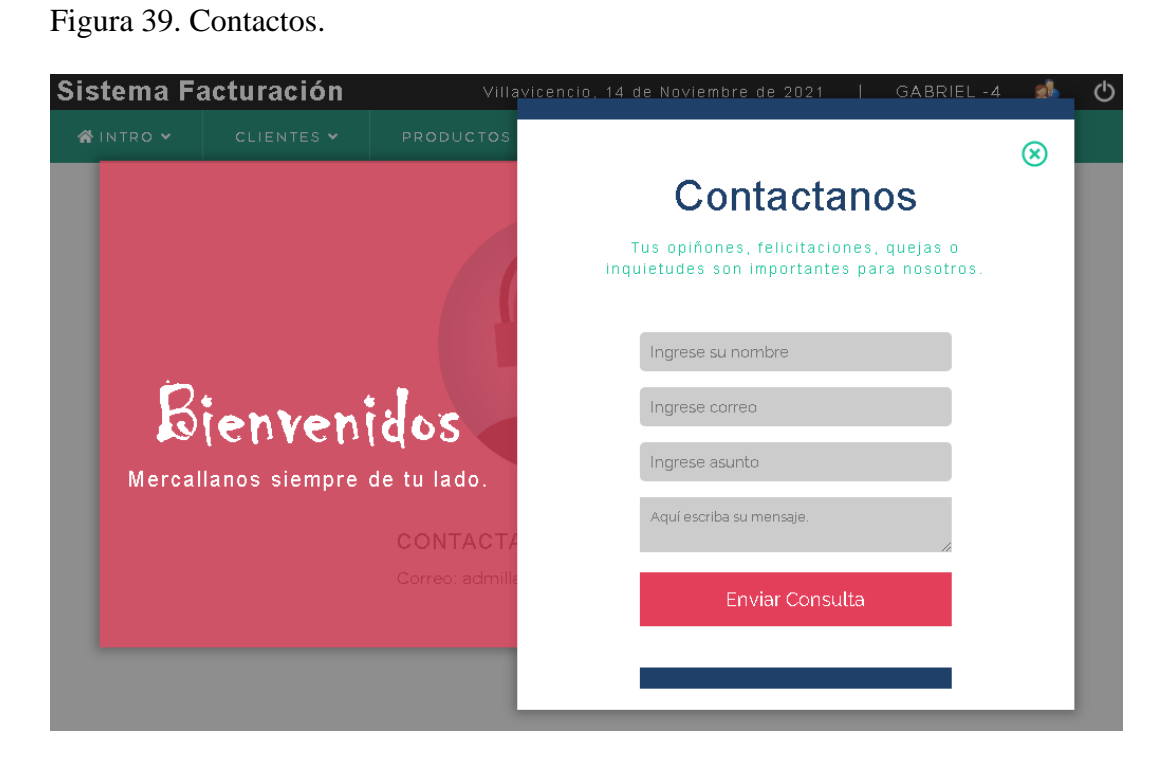

Fuente: Autores.

Cualquier usuario que cuente con inquietudes o quejas respecto algún tema en específico puede comunicarse en el formulario que se encuentra en inicio/contáctanos este enviara un correo Gmail el cual llegara al usuario administrador.

Figura 40. Envío de correos

### **Google** Cuenta

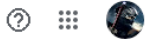

# $\leftarrow$  Acceso de aplicaciones poco seguras Algunos dispositivos y aplicaciones utilizan una tecnología de inicio de sesión poco segura, lo que aumenta la vulnerabilidad de tu cuenta. Te recomendamos que desactives el acceso de estas aplicaciones, aunque también puedes activarlo si quieres usarlas a pesar de los riesgos que conllevan. Desactivaremos este ajuste de forma automática si no lo utilizas. Más información -0 Permitir el acceso de aplicaciones poco seguras: SÍ

Fuente: Autores.

El acceso de aplicaciones poco seguras es importante para realizar él envió de correos

electrónicos vía Gmail por medio del formulario contáctanos.

Figura 41. Lista ventas.

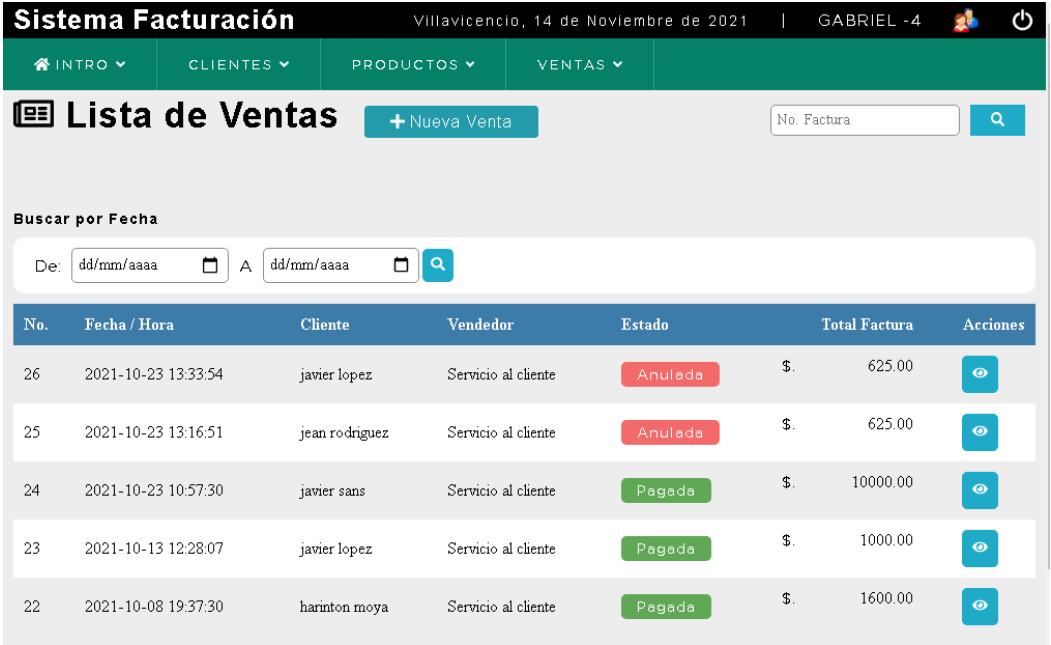

Fuente: Autores.

Lista de ventas podrán visualizar todas las facturas que se han generado en dado caso el usuario visitante no podrá anular las facturas solo los usuarios que cuenten con los permisos.